# **Usporedba alata i formata za upravljanje bibliografskim bilješkama**

**Belcar, Dario**

## **Undergraduate thesis / Završni rad**

**2020**

*Degree Grantor / Ustanova koja je dodijelila akademski / stručni stupanj:* **University of Zadar / Sveučilište u Zadru**

*Permanent link / Trajna poveznica:* <https://urn.nsk.hr/urn:nbn:hr:162:699121>

*Rights / Prava:* [In copyright](http://rightsstatements.org/vocab/InC/1.0/) / [Zaštićeno autorskim pravom.](http://rightsstatements.org/vocab/InC/1.0/)

*Download date / Datum preuzimanja:* **2024-12-23**

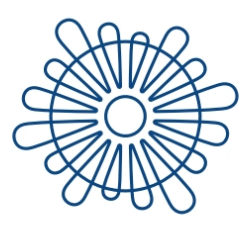

Sveučilište u Zadru Universitas Studiorum Jadertina | 1396 | 2002 |

*Repository / Repozitorij:*

[University of Zadar Institutional Repository](https://repozitorij.unizd.hr)

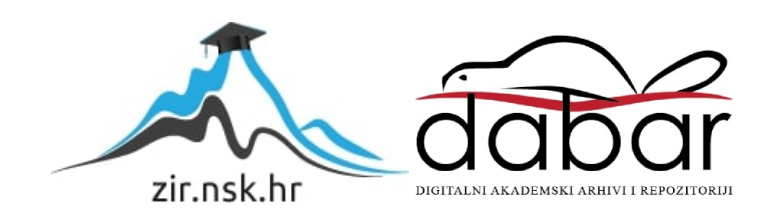

# Sveučilište u Zadru

# Odjel za informacijske znanosti

Preddiplomski sveučilišni studij informacijske znanosti (jednopredmetni)

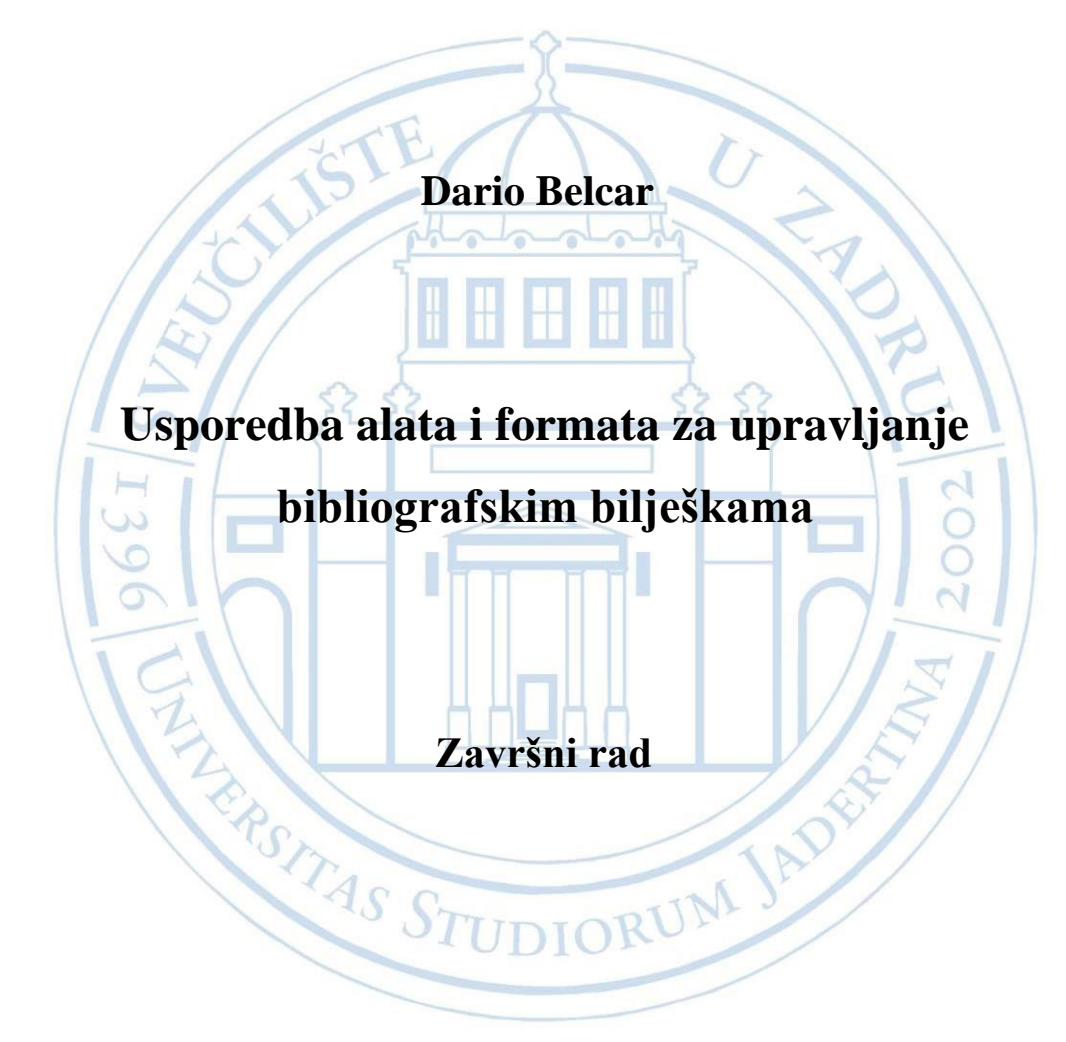

Zadar, 2020.

# Sveučilište u Zadru Odjel za informacijske znanosti Preddiplomski sveučilišni studij informacijske znanosti (jednopredmetni)

Usporedba alata i formata za upravljanje bibliografskim bilješkama

Završni rad

Student/ica: Mentor: Dario Belcar Doc. dr. sc. Franjo Pehar

Zadar, 2020.

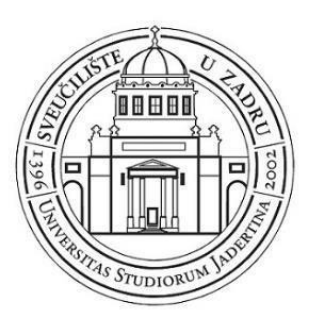

# Izjava o akademskoj čestitosti

Ja, **Dario Belcar,** ovime izjavljujem da je moj **završni** rad pod naslovom **Usporedba alata i formata za upravljanje bibliografskim bilješkama** rezultat mojega vlastitog rada, da se temelji na mojim istraživanjima te da se oslanja na izvore i radove navedene u bilješkama i popisu literature. Ni jedan dio mojega rada nije napisan na nedopušten način, odnosnonije prepisan iz necitiranih radova i ne krši bilo čija autorska prava.

Izjavljujem da ni jedan dio ovoga rada nije iskorišten u kojem drugom radu pri bilo kojoj drugoj visokoškolskoj, znanstvenoj, obrazovnoj ili inoj ustanovi.

Sadržaj mojega rada u potpunosti odgovara sadržaju obranjenoga i nakon obrane uređenoga rada.

Zadar, listopad 2020.

Sadržaj:

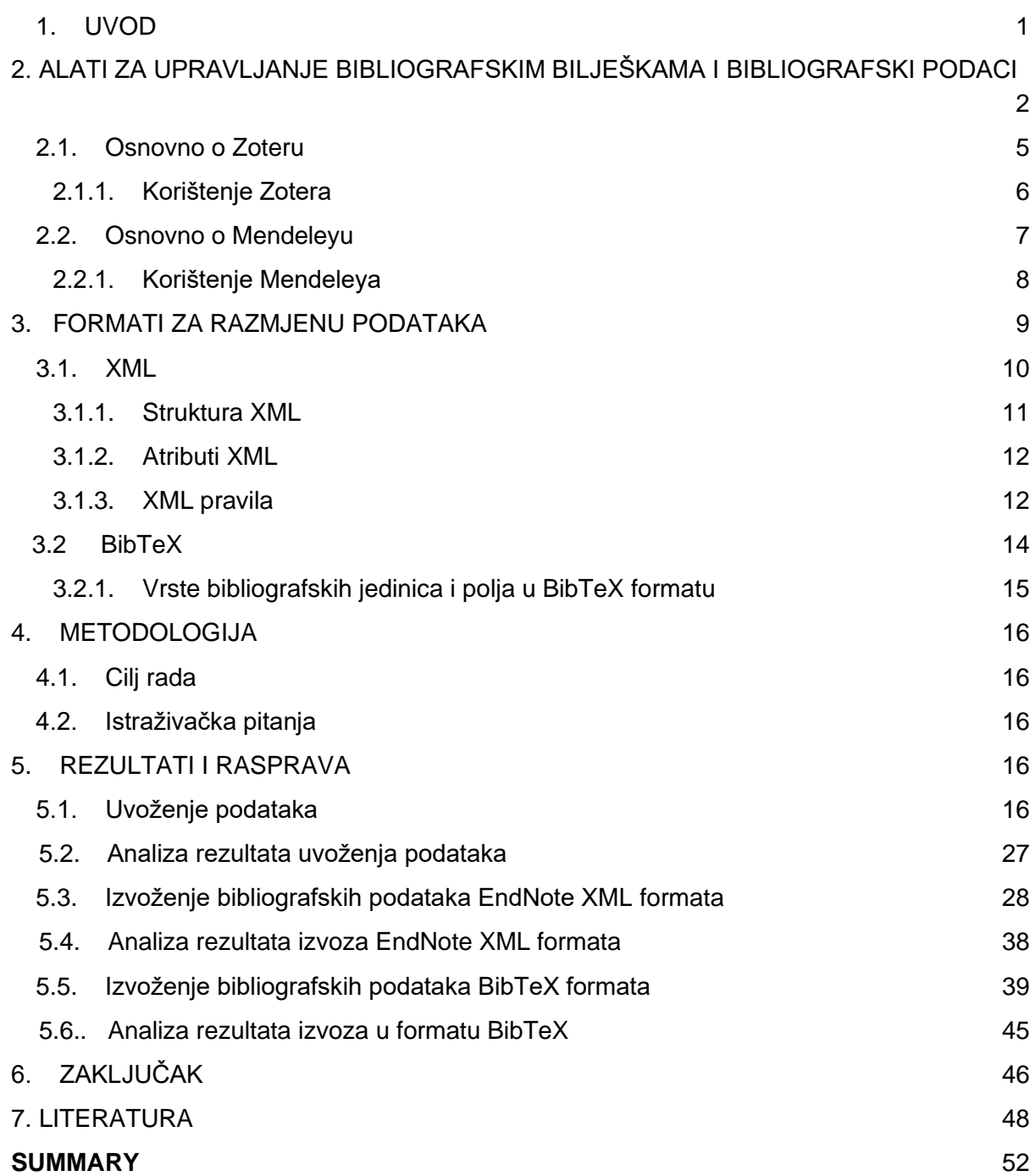

# **SAŽETAK**

Alati za upravljanje bibliografskim bilješkama su softverski paketi koji korisnicima omogućavaju samostalno prikupljanje i organiziranje bibliografskih bilješki prilagođenih vlastitim potrebama. Zotero i Mendeley spadaju među najčešće korištene alata za upravljanje bibliografskim bilješkama. Pomoću tih alata stvaraju se zbirke koje je moguće pretraživati prema raznim kriterijima, a da bi se stvorile određene zbirke važna funkcionalnost navedenih alata je mogućnost automatskog uvoza i izvoza bibliografskih podataka iz različitih izvora dostupnih na webu. Danas postoje brojni formati za razmjenu i prijenos podataka, a za potrebu izrade završnog rada odabrana su dva formata – Endnote XML i BibTeX. U završnom radu prikazana su dva sustava i formata za upravljanje i razmjenu bibliografskih podataka, te je provedena analiza rezultata automatskog uvoza i izvoza bibliografskih podataka iz različitih izvora na dostupnih na webu s ciljem utvrđivanja eventualnih razlika u pogledu postignuća dvaju navedenih alata i formata.

**Ključne riječi**: sustavi za upravljanje bibliografskim podacima, Mendeley, Zotero, XML, BibTeX, razmjena podataka, prikupljanje podataka

#### <span id="page-6-0"></span>1. UVOD

Širenjem i pristupačnošću tehnologije, danas je dostupna ogromna količina informacija putem interneta. Zbog ogromne količine sadržaja dolazi do potrebe za određenim načinom organizacije istog. Alati za upravljanje bibliografskim bilješkama su pogodno pomagalo svima onima koji žele organizirati svoju zbirku zapisa, dati drugima na korištenje ili preuzeti neku već postojeću. Brojni alati takvog tipa su otvorenog koda i besplatni za korištenje. Međutim, postoje i komercijalni alati za čije se dodatne pogodnosti poput davanja više virtualnog prostora za pohranu nadoplaćuje određeni iznos. Iako postoji mnogo alata za upravljanje bibliografskim bilješkama, u ovome radu posebna pozornost je usmjerena na Zotero i Mendeley zbog njihove iznimne popularnosti i raširenosti u kontekstu besplatnih alata za upravljanje bibliografskim bilješkama koji nude mogućnost pohrane, izrade i same organizacije bibliografskih zapisa. U nastavku rada dobiti će se uvid u izgled i princip rada ta dva alata. Iako Zotero i Mendeley nude mogućnost uvoza (eng. Import) i izvoza (eng. Export) zapisa u više različitih formata, ovdje će glavni fokus biti na usporedbi izvoza EndNote XML i BibTeX formata. Iako danas postoji mnogo formata u kontekstu upravljanja podacima, odabrani su EndNote XML i BibTeX radi njihove široke primjene i važnosti u tom području.

Rad je podijeljen na više poglavlja, tako da se u prvom poglavlju govori o alatima za bibliografske bilješke, odnosno Zoteru i Mendeleyu. Također će se objasniti što su to bibliografski podaci i koji je princip upravljanja podacima u kontekstu alata za upravljanje bibliografskim bilješkama. Zatim će se objasniti što su to općenito formati za razmjenu podataka i detaljnije će se objasniti dva formata koja su u fokusu ovog rada, XML i BibTeX. Cilj ovog rada je istražiti hoće li koji od ta dva alata izgubiti neke podatke prilikom uvoza podataka te koji će od ta dva alata dati više informacija u izvozu u formatima EndNote XML i BibTeX. Usporedba uvoza i izvoza će se odraditi na primjeru skupa podataka, odnosno dijela referenci koje su korištene za potrebe ovog rada, a ukoliko se pokaže da je prilikom uvoza došlo do gubitka određenih metapodataka u nekom alatu, ručno će se dodati potrebni podaci kako bi zapisi bili identični u oba alata za potrebe izvoza.

# <span id="page-7-0"></span>2. ALATI ZA UPRAVLJANJE BIBLIOGRAFSKIM BILJEŠKAMA I BIBLIOGRAFSKI PODACI

 Alati za upravljanje bibliografskim bilješkama (eng. Reference Manager Software) su softverski paketi koji korisnicima omogućavaju samostalno prikupljanje i organiziranje bibliografskih baza podataka prilagođenih vlastitim potrebama. Prvi alati za upravljanje bibliografskim bilješkama nastali su osamdesetih godina dvadesetog stoljeća te se nakon 2000. godine ubrzano razvijaju i šire, sukladno razvoju online nakladništva.<sup>1</sup> Sve do razvoja weba primarna zadaća programa za izradu bibliografije je bila ponuda pristupa bazi s tekstovima koja se mogla pretraživati. Devedesetih godina prošloga stoljeća, razvojem weba dolazi do velikih promjena u svijetu bibliografija budući da su sada svima dostupne baze podataka online putem. Također, nije bilo potrebe za izradu vlastite, lokalne bibliografske baze podataka jer je svima bio omogućen pristup podacima putem web preglednika. Fokus se tada stavio na adekvatno označavanje referenci radi lakšeg pretraživanja baze podataka. 2

 Bibliografski podaci su podaci koji nose informacije o nekom određenom djelu i mogu se naći u raznim oblicima i formatima. Dakle, bibliografski podaci prikazuju samo podatke o djelu poput autora teksta, naziv, godinu itd., odnosno ne nose cjelovito djelo. Bibliografski podaci služe lakšoj identifikaciji, pa samim time i pohrani, pronalasku te korištenju nekog djela. S obzirom da se podaci javljaju u raznim oblicima i formatima, sama kvaliteta bibliografskih podataka uvijek varira. Kada je riječ o strukturiranim oblicima ili formatima, tada je mnogo lakše izraditi određenu bibliografiju budući da se sav proces odvija automatskim putem. Međutim, automatski pristup nije uvijek rješenje, već se određeni procesi odvijaju i ručnim putem.

 Bibliografske podatke je danas vrlo lako preuzeti i koristiti budući da je putem interneta omogućen pristup raznim katalozima i bazama podataka. Postoje dvije metode putem kojih je moguće preuzimanje iz bibliografskih baza podataka. Direktna metoda, koja je također korištena za potrebe ovog rada, znači da se putem internetskog preglednika preuzimaju podaci direktno u alat za preuzimanje bibliografskih bilješki. Ukoliko direktna metoda nije moguća, tada se preuzimaju zapisi u određenom formatu iz bibibligorafske baze, te se uvoze u alat za bibligrafske bilješke putem tog formata. Preuzimanje iz raznih baza podataka je moguće putem alata za upravljanje bibliografskim bilješkama, te se unutar tih alata može upravljati njima i na

<sup>1</sup> Reference Manager. URL: [https://en.wikipedia.org/wiki/Reference\\_Manager](https://en.wikipedia.org/wiki/Reference_Manager) (08-08-2020) <sup>2</sup> Norman, Frank. From Sci-Mate to Mendeley - a brief history of reference managers. URL: http://occamstypewriter.org/trading-knowledge/2010/06/08/this is an edited version/ (18-09-2020)

kraju ih izvesti u željeni format. Upravljanje znači da je moguća bilo koja radnja s određenim zapisom koju alat dopušta. Da bi alat za upravljanje bibliografskim bilješkama uspješno preuzeo neku online bibliografsku bazu podataka važno je da ta baza bude u formatu pogodnom za preuzimanje, putem određenog alata za upravljanje bibliografskim bilješkama. Dakle, alat za upravljanje bibliografskim bilješkama služi za okupljanje podataka na jednom mjestu te dopušta korisniku izradu vlastite zbirke podataka, omogućuje korisniku sortiranje i pretraživanje zbirke, omogućuje mu dodavanje bilješki referencama, prijenos podataka između alata za upravljanje bibliografskim bilješkama zahvaljujući raznim formatima koji danas postoje, omogućuje čuvanje, odnosno pohranu podataka i konačno dijeljenje vlastite zbirke sa drugima. Ciklus podataka unutar alata za upravljanje bibliografskim bilješkama jest da ih se stvori, odnosno napravi, zatim na pravilan način pohrani, organizira, po potrebi mijenja, koristi za citiranje i na kraju dijeli s drugima.<sup>3</sup>

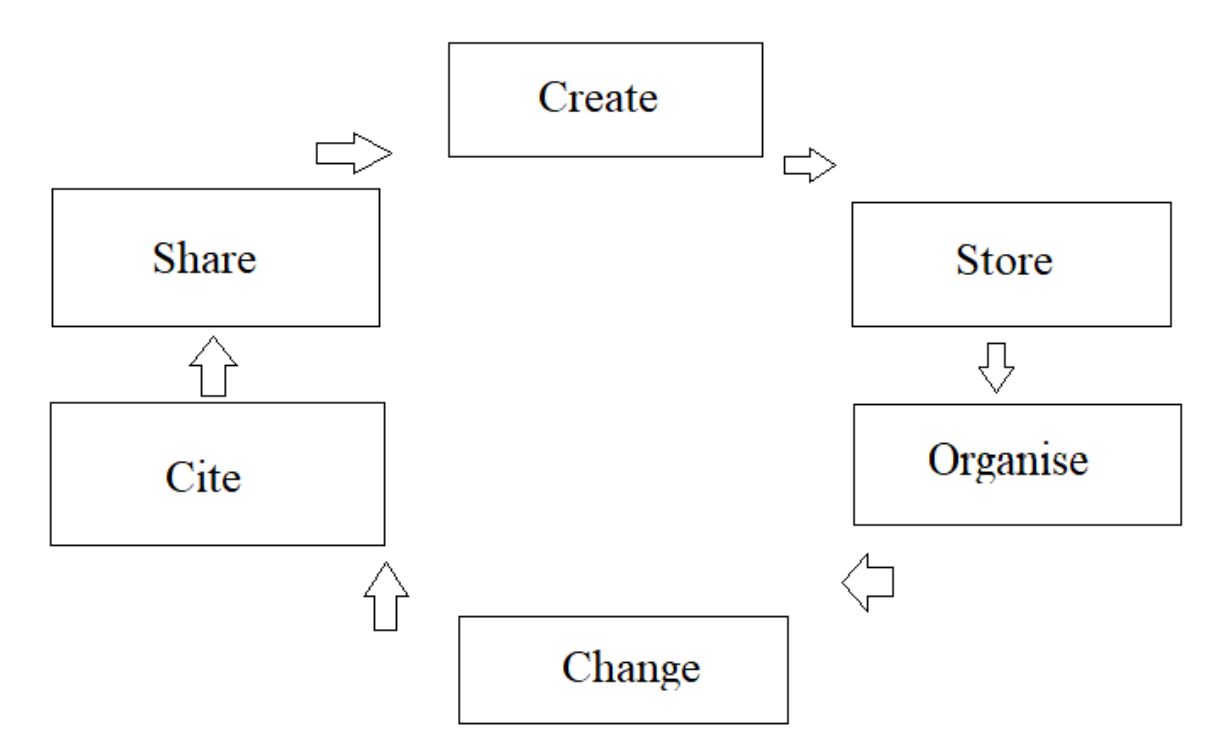

Slika 1. Ciklus podataka unutar alata za upravljanje bibliografskim bilješkama

<sup>&</sup>lt;sup>3</sup> Singh, B. P. "Reference Management Software's (RMS): A Boon to Changing Scholarly Communication Landscape." Journal of Information Management vol. 4, br. 1, str. 1-11. URL: [https://www.researchgate.net/publication/335619325\\_REFERENCE\\_MANAGEMENT\\_SOFTW](https://www.researchgate.net/publication/335619325_REFERENCE_MANAGEMENT_SOFTWARE) [ARE'S\\_RMS\\_A\\_BOON\\_TO\\_CHANGING\\_SCHOLARLY\\_COMMUNICATION\\_LANDSCAP](https://www.researchgate.net/publication/335619325_REFERENCE_MANAGEMENT_SOFTWARE) [E](https://www.researchgate.net/publication/335619325_REFERENCE_MANAGEMENT_SOFTWARE)

 Glavna značajka alata za upravljanje bibliografskim bilješkama jest da omogućuju izravno preuzimanje bibliografskih podataka iz online baza podataka te preuzimanje putem formata kao što su TXT, CSV, RIS, XML itd. Bibliografski podaci mogu se preuzeti automatski ili ručnim putem. Automatsko preuzimanje podataka je moguće samo na sustavima koji navode metapodatke, a koje sustav prepoznaje kao takve. Ukoliko sustav ne prepoznaje određene metapodatke tada se ručno upisuju potrebni podaci.

 Alati za upravljanje bibliografskim bilješkama omogućuju ručno i automatsko dodavanje bibliografskih jedinica, organizaciju bibliografskih podataka u (pot)kategorije, pretraživanje, razmjenu podataka između dva sustava, automatsko citiranje i izradu popisa korištene literature te njihovo integriranje u dokumente (MS Word, Open Office, LaTeX itd.), a neki od njih poput Mendeleya omogućuju razmjenu podataka među korisnicima te funkcioniraju kao društvene mreže.<sup>4</sup> Alati za upravljanje bibliografskim bilješkama su vrlo korišteni u obrazovnom sektoru radi potreba istog. <sup>5</sup> Alati za upravljanje bibliografskim bilješkama su vrlo korisni budući da omogućuju okupljanje i pohranu literature u elektroničkom obliku na jednom mjestu, te se time dobiva preglednija i organiziranija zbirka, te lakši pristup referencama i tekstovima. Većina alata za upravljanje bibliografskim bilješkama može se ugraditi u web preglednik korisnika kao tzv. *plug-in*. <sup>6</sup> To uvelike olakšava izradu bibliografije budući da se tokom pregledavanja literature putem interneta u samo nekoliko koraka može spremiti određena referenca.

 Jedan od poznatijih komercijalnih alata za upravljanje bibliografskim bilješkama jest EndNote. EndNote, uz bazičnu desktop aplikaciju, nudi i EndNote Online gdje korisnik može pristupiti svojim podacima dokle god ima stabilnu internetsku vezu, te ukoliko ima sinkronizirane račune. Međutim, razlog zbog kojeg neki favoriziraju ne komercijalne softvere jest plaćanje. Dakle, nema smisla plaćati ukoliko postoje alternativne, a jednako dobre besplatne opcije.<sup>7</sup> Osim EndNote-a, važno je spomenuti i JabRef, alat za upravljanje koji je vrlo sličan Zoteru i Mendeleyu. On je također softver otvorenog koda koji je besplatan za korištenje.<sup>8</sup> Jača strana tog alata je definitivno manipulacija referencama u BibTeX formatu.<sup>9</sup>

<sup>4</sup> Reference Management Software. URL:

[https://en.wikipedia.org/wiki/Reference\\_management\\_software](https://en.wikipedia.org/wiki/Reference_management_software) (08-08-2020) <sup>5</sup> Bibliografski alati. URL: [https://www.ibiss.bg.ac.rs/index.php/sr-yu/vodic-za](https://www.ibiss.bg.ac.rs/index.php/sr-yu/vodic-za-korisnike/bibliografski-alati)[korisnike/bibliografski-alati](https://www.ibiss.bg.ac.rs/index.php/sr-yu/vodic-za-korisnike/bibliografski-alati) (08-08-2020)

<sup>6</sup> Hantly, Bryce. Reference Manager Software: What Is It and What Can It Do? URL: <https://www.aje.com/arc/reference-manager-software-what-it-and-what-can-it-do/> (08-08- 2020)

<sup>7</sup> EndNote | Clarivate Analytics. URL:<https://endnote.com/> (19-09-2020)

<sup>&</sup>lt;sup>8</sup> JabRef - Wikipedia. URL:<https://en.wikipedia.org/wiki/JabRef> (19-08-2020)

<sup>9</sup> Bookends vs Zotero vs Mendeley vs JabRef - Dellu.

Osim navedenih, postoje i mnogi drugi komercijalni i nekomercijalni alati takvoga tipa a u nastavku će se navesti još nekoliko značajnijih alata: Bookends, Citavi, RefWorks, CiteULike i Citationsy.

Za potrebe ovog rada odabrana su dva alata: Zotero i Mendeley. Primarni razlog odabira tih alata je pristupačnost i dostupnost, odnosno oba alata su besplatna za korištenje, oba alata funkcioniraju po principu otvorenog koda, te su pozitivno prihvaćeni i korišteni unutar knjižničarske zajednice, i šire.<sup>10</sup> Uz sve to, oba alata nude mogućnost izvoza podataka u EndNote XML i BibTeX formatima. Osim toga, oba alata su prilično laka za korištenje i nude širok spektar mogućnosti za korisnika te su vrlo slična i biti će zanimljivo istražiti postoje li kakve razlike u smislu uvoza i izvoza.<sup>11</sup>

### <span id="page-10-0"></span>2.1. Osnovno o Zoteru

Zotero je jedan od najpopularnijih ne komercijalnih softvera za upravljanje bibliografskim bilješkama. Prvi je put objavljen 2006. godine i tada je nazvan istraživačkim alatom nove generacije. Zotero pojednostavljuje cjelokupni istraživački proces, a dizajniran je kako bi olakšao pisanje radova, upravljanje referencama i organiziranje istraživačkog materijala.<sup>12</sup> Zotero je program otvorenog koda koji je ispočetka funkcionirao kao samostalna aplikacija ili dodatak web pregledniku Mozilla Firefox, dok s druge strane, danas podržava rad u gotovo svim web preglednicima. U Zoteru je moguće pohraniti dokumente koji su nađeni na mreži, ali i dokumente koji su već od prije pohranjeni na računalu.<sup>13</sup> Značajke poput formatiranog izvoza citata korisnicima čine vrlo jednostavnim izradu popisa referenci u formatu željenom za rukopis ili neku drugu upotrebu. To je jedna od ključnih prednosti Zotera nad ostalim sličnim alatima, budući da je moguć izvoz u BibLaTeX, Bibliontology RDF, BibTeX, Bookmarks, COinS, CSL JSON, CSV, ENDNOTE XML, MODS, Refer/BibIX, RefWorks Tagged, RIS,

URL: [https://dellu.wordpress.com/2017/11/25/bookends-vs-zotero-vs-mendeley\(](https://dellu.wordpress.com/2017/11/25/bookends-vs-zotero-vs-mendeley/)18-09-2020)

<sup>10</sup> Fenner M., Scheliga K., Bartling S. Reference Management. Opening Science. Springer, Cham. (2014) URL: https://doi.org/10.1007/978-3-319-00026-8\_8 <sup>11</sup> Hull D, Pettifer SR, Kell DB. Defrosting the Digital Library: Bibliographic Tools for the

Next Generation Web. PLoS Comput Biol 4(10): e1000204. URL: <https://doi.org/10.1371/journal.pcbi.1000204> (18-09-2020)

<sup>12</sup> Vanhecke, Thomas E.. "Zotero." *Journal of the Medical Library Association : JMLA* vol. 96, br. 3, str. 275-276.<https://www.ncbi.nlm.nih.gov/pmc/articles/PMC2479046/> <sup>13</sup> Pažur Vojvodić, Ivana. "Zotero - program za bibliografski menadžment." *Kemija u industriji*, vol. 58, br. 7-8, 2009, str. 345-347. https://hrcak.srce.hr/38668.

Simple Evernote Export, TEI, Unqalified Dublin Core RDF, Wikipedia Citation Templates i Zotero RDF.<sup>14</sup>

## 2.1.1. Korištenje Zotera

<span id="page-11-0"></span> Na prvi pogled se čini sličan starijim programima za upravljanje citatima, kao na primjer EndNote-u, međutim postoje brojne razlike između starijih alata i Zotera. Glavna razlika je to da je Zotero ugrađen u internetski preglednik i korišten je kod pregledavanja bilješki na internetu.<sup>15</sup>

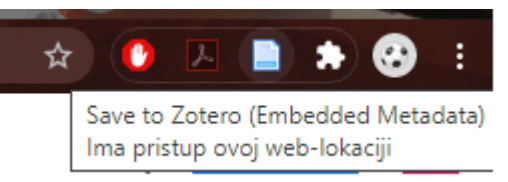

Slika 2. Primjer Zotera u web pregledniku Google Chrome

Na ovom primjeru možemo vidjeti kako izgleda dodatak Zotera u web pregledniku Google Chrome. Klikom na označenu ikonu spremaju se podaci sa trenutne stranice direktno u lokalnu Zotero aplikaciju na računalu, bilo da se radi o internetskoj stranici, novinama, knjizi ili nekoj drugoj publikaciji. Dakle, da bi Zotero putem internetskog preglednika uspješno funkcionirao, potrebna je i aplikacija uz dodatak web pregledniku.

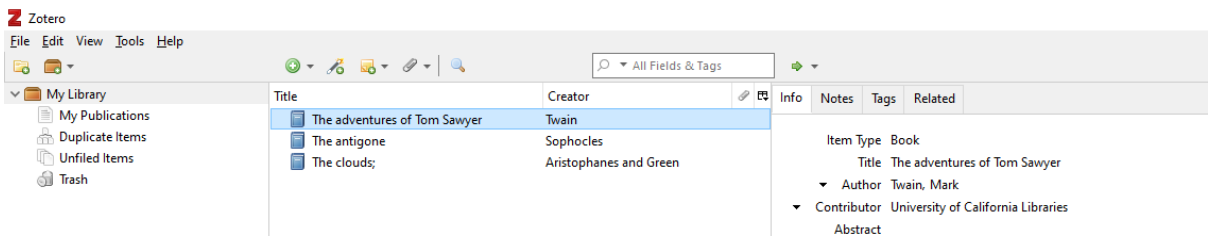

## Slika 3. Primjer izgleda Zotero aplikacije

Na slici 3. prikazano je sučelje Zotero aplikacije. U lijevom stupcu je određena struktura baze podataka, odnosno moguća je upravljanjem između više različitih zbirka, samih publikacija unutar zbirki, dupliciranje već postojećih publikacija, te je moguće vratiti neke određene publikacije iz kante za smeće ukoliko bi ih slučajno izbrisali ili izgubili. Drugi stupac nosi naziv "Title", odnosno naziv, koji se uobičajeno odnosi na naslove djela. Treći stupac nosi ime "Creator", odnosno autor ili stvaratelj određenog djela. Zadnji stupac nosi sve druge potrebne metapodatke o određenom djelu. Osim navedenih stupaca postoji i izbornička traka

<sup>&</sup>lt;sup>14</sup> Zotero | Your personal research assistant. URL:<https://www.zotero.org/> (08-08-2020) <sup>15</sup> Necka, Elizabeth. Selecting a reference manager; Reviews of Zotero, Mendeley and ReadBook, 2013. URL:<https://www.apa.org/science/about/psa/2013/12/reference-manager> (08-08-2020)

na vrhu aplikacije koja nudi dodatne mogućnosti za uređivanje određenog dokumenta. Sama aplikacija nije zahtjevna za pokretanje na računalu te zauzima vrlo malo mjesta na disku.

 Zotero uglavnom nije namijenjen preuzimanju i distribuciji podataka, već dovođenju u red podataka koje korisnici često koriste. Od ostalih značajki koje razlikuju Zotero od drugih programa za upravljanje bibliografskim bilješkama navodi se poboljšano pretraživanje.<sup>16</sup> Jedna od naprednih značajke pretraživanja odnosi se na mogućnost spremanja prijašnjih pojmova koji su se upisivali u tražilicu Također, Zotero je integriran u Microsoft Word i ostale procesore teksta i kompatibilan je sa većinom operativnih sustava (Windows, Mac i Linux). Zotero je kompatibilan s mnogim bazama podataka i bibliografskim bilješkama dostupnim putem internetskog preglednika, a neke od najpoznatijih su PubMed, HighWire Press, Google znalac, itd. Važno je naglasiti kako se u nekim slučajevima primjenjuje pravilo pretplate ako bi se željelo doći do određene bilješke, odnosno časopisa.

 Jednom kad se bilješke pomoću Zotera prikupe, pretraživanje i organiziranje datoteka je vrlo jednostavno. Datoteke su organizirane na način sličan popisu za reprodukciju glazbe, u stupcu jedna za drugom i mogu se pretraživati vrlo brzo. Osim toga, vlastitoj Zotero bazi podataka se može pristupiti na daljinu, putem interneta.. Rezervne kopije osobne biblioteke mogu se napraviti na udaljenim lokacijama i mogu se podijeliti s drugim korisnicima. Korisnici mogu stvoriti referentni popis povlačenjem i ispuštanjem citata u novu mapu ili isticanjem željenih citata.

 Nadalje, usprkos tome što je Zotero integriran u internetski preglednik, neki segmenti programa funkcioniraju bez povezivanja s Internetom. Na primjer, pomoću Zotero alata moguće je pregledavanje zbirke članaka van mreže koja je od prije spremljena na računalo, prema naslovu, časopisu, autoru itd. Također, na svojoj početnoj stranici web sjedišta Zotero nudi snimke zaslona, vodiče i forume za diskusije kako bi pomogao svojim korisnicima da ga nauče učinkovito koristiti.

#### <span id="page-12-0"></span>2.2. Osnovno o Mendeleyu

 Mendeley je bibliografski alat koji je namijenjen prvenstveno akademskoj zajednici kako bi se mogli generirati, čuvati i upravljati citatnim podacima. Poput Zotera, Mendeley je također besplatan za korištenje uz obaveznu registraciju. Nastao je 2007. godine u Londonu, a 2013.

<sup>16</sup> Vanhecke, Thomas E.. "Zotero." *Journal of the Medical Library Association : JMLA* vol. 96, br. 3, str. 275-276.<https://www.ncbi.nlm.nih.gov/pmc/articles/PMC2479046/>

godine ga je kupila multinacionalna kompanija Elsevier,  $17$  te od tada neprestano uživa u porastu broja korisnika. Od tada se uz besplatni dio aplikacije nude i dodatne pogodnosti, odnosno mogućnost nadogradnje aplikacije uz plaćanje. Budući da aplikacija zahtjeva registraciju i korištenje uz prijavu, podaci nisu vezani uz jedno računalo već se Mendeley računu može pristupiti koristeći bilo koji mobilni uređaj, računalo ili web preglednik, a podaci će biti dostupni putem clouda.<sup>18</sup> Mendeley nudi izvoz u sljedeća tri formata: BibTeX, RIS - Research Information Systems i Endnote XML. 19

## 2.2.1. Korištenje Mendeleya

<span id="page-13-0"></span> Kao i kod Zotera, postoji plugin pomoću kojeg se olakšava cijeli proces prikupljanja literature, a zove se Mendeley Web Importer. Kada se nađe određena tražena stavka, pomoću jednog klika spremaju se dostupni metapodaci o određenom dijelu te se kasnije mogu organizirati putem desktop aplikacije.

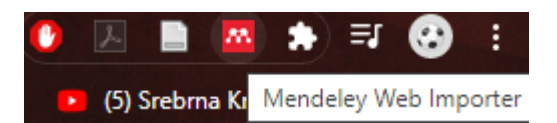

Slika 4. Primjer Mendeleya u web pregledniku Google Chrome

Mendeley je samostalna računalna aplikacija koja se nakon završetka procesa instalacije pokreće klikom na ikonu na Desktopu. Kao što se može vidjeti, sam dizajn aplikacije ima mnogo sličnosti Zotero-voj desktop aplikaciji. Također, s lijeve strane nalazi se struktura baze podataka gdje je moguća manevracija naslovima unutar aplikacije, nakon toga slijede stupci poput autora i naslova djela, te na kraju u desnom stupcu su svi preostali metapodaci koji su vezani uz odabrani dokument.

<sup>17</sup> Mendeley - Wikipedia. URL:<https://en.wikipedia.org/wiki/Mendeley> (29-08-2020) <sup>18</sup> Free Reference Manager & Citation Generator - Mendeley. URL:

<https://www.mendeley.com/reference-management/mendeley-desktop> (29-08-2020) <sup>19</sup> How Can I export my library?

URL[:https://service.elsevier.com/app/answers/detail/a\\_id/27743/supporthub/mendeley/p/160](https://service.elsevier.com/app/answers/detail/a_id/27743/supporthub/mendeley/p/16090/) [90/](https://service.elsevier.com/app/answers/detail/a_id/27743/supporthub/mendeley/p/16090/) (19-08-2020)

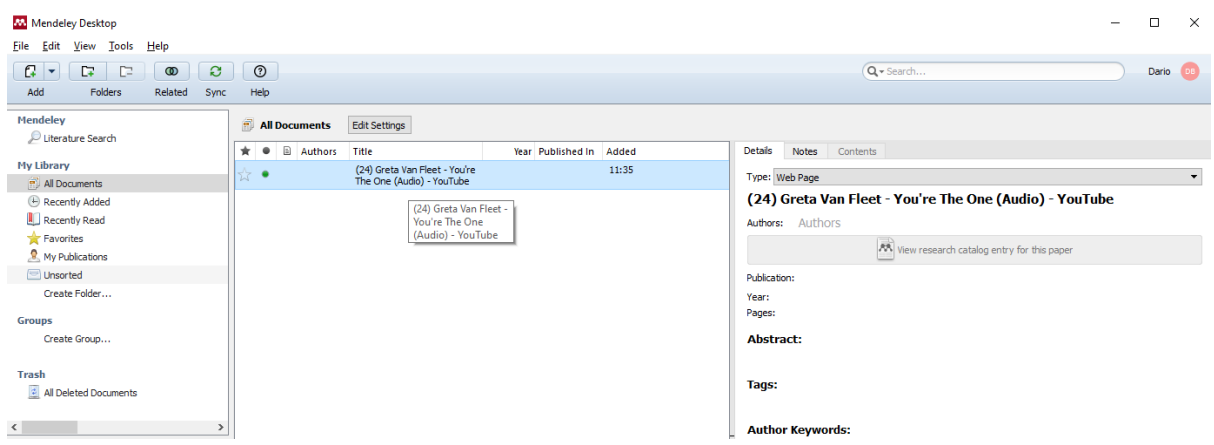

Slika 5. Primjer izgleda Mendeley aplikacije

 Jedna od glavnih prednosti Mendeleya nad Zoterom je ta da nudi mogućnost izrade, odnosno stvaranja vlastite grupe sa sličnim interesima ili priključivanje već postojećoj skupini sa ciljem okupljanja literature te rasprave oko određene teme.<sup>20</sup> Kako bi se uspješno povezali sa zajednicom, tj. drugim osobama, moguće je napraviti svoj profil u koji se može dodati životopis i objavljeni radovi, te je moguća pratnja statistike upotrebe radova.<sup>21</sup>

Mendeley uvelike pomaže znanstvenicima u unosu i organizaciji PDF datoteka (datoteke se mogu uvesti iz vlastitog računala, drugih alata za upravljanje bibliografskim bilješkama ili preko web plugina), moguće je čitanje i dodavanje bilješki, odnosno markiranje teksta unutar same aplikacije, te olakšava samo citiranje s preko 6000 citatnih stilova.<sup>22</sup>

## <span id="page-14-0"></span>3. FORMATI ZA RAZMJENU PODATAKA

U današnje doba postoji mnogo standarda i formata koji se koriste za razmjenu podataka. Važno je napomenuti kako se razmjena podataka provodi na raznim platformama i sustavima te zbog toga dolazi do potrebe za stalnim napretkom. Svakom pojavom neke nove tehnologije javlja se neki novi format ili standard za upravljanje, odnosno razmjenu podataka. Neki formati gube informacije tokom prijenosa podataka u drugi format ili alat, neki na krivi način interpretiraju pojedine meta podatke, dok s druge strane neki funkcioniraju savršeno.

 Pretečom svih formata smatra se MARC format. MARC format je prvi strojno čitljivi format čija je svrha bila opis bibliografske građe. Danas postoji mnogo verzija toga formata i

<sup>20</sup> Why Mendeley? - Mendeley Research Manager. URL:<https://guides.lib.uci.edu/Mendeley> (29-08-2020)

<sup>21</sup> Pažur, I. "Iz naših knjižnica MENDELEY - kompas za snalaženje u moru znanstvenih radova", *Kemija u industriji*, vol. 61, br. 4, 2012, str. 238-241. https://hrcak.srce.hr/79560 <sup>22</sup> Janković, Zorica. Mendeley - besplatan program za upravljanje referencama (Institut za biološka istraživanja "Siniša Stanković", Univerzitet u Beogradu, 2015)

koristi se gotovo u cijelom svijetu. Također, pojavom UNIMARC-a omogućena je razmjena bibliografskih zapisa na svjetskoj, odnosno međunarodnoj razini. U ovom radu fokus će biti na XML i BibTeX formatima. XML format ima vrlo rašireno djelovanje pa se tako može koristiti za odvajanje prezentacije sadržaja od informacija, za razmjenu podataka, pohranu podataka, proširivanje ili kao baza za neke nove jezike ili specijalizirane dokumente.<sup>23</sup> Osim EndNote XML, postoje i drugi formati bazirani na XML-u poput MODS XML-a, Zotero RDF-a ili Bibliontology RDF-a. Svaki od njih nosi sa sobom neke pogodnosti, međutim za potrebe ovoga rada odabran je EndNote XML, zbog njegove rasprostranjenosti i širokog djelovanja. S druge strane, BibTeX je jednostavan, međutim vrlo učinkovit format koji automatski označuje zapise, što korisniku dozvoljava da se više fokusira na sami sadržaj nego označavanje istog.

### <span id="page-15-0"></span>3.1. XML

 XML je jezik za opisivanje, odnosno označavanje podataka sa vrlo širokim spektrom primjene, budući da omogućuje kreiranje neograničenog broja elemenata. Prihvaćen je od strane W3C, a fokus je na jednostavnosti, tj. razumljivost formata i ljudima i računalima. Na taj način podaci mogu biti procesuirani, odnosno čitljivi na različitim platformama, različitim jezicima, raznima alatima i u raznim aplikacijama.

 Extensible u XML-u znači proširiv, odnosno svatko može dodati neograničen broj elemenata, dokle god je dokument valjan i unutar određenih pravila i smjernica. Unutar strukture XML-a, elementi predstavljaju Metapodatke, odnosno podatke o podacima, na način da samo ime nekog elementa i njegov atribut postaju informacija o podatku koji je doslovna vrijednost, a nalazi se između elemenata. XML dokumentom se smatra svaki tekstualni dokument koji ima ekstenziju .xml. Do stvaranja XML-a ponajviše je došlo zbog razvitka samog interneta, te se stvorila potreba za adekvatnim označavanjem podataka.

> <ime>Joško</ime> <prezime>Mišura</prezime> <godina\_rodenja>1997</godina\_rodenja>

<sup>&</sup>lt;sup>23</sup> Brady, Gavin. What is An XML File(And How Do I Open One)?

URL[:https://www.howtogeek.com/357092/what-is-an-xml-file-and-how-do-i-open-one/](https://www.howtogeek.com/357092/what-is-an-xml-file-and-how-do-i-open-one/) (18- 09-2020)

Na ovom primjeru možemo vidjeti kako izgleda jednostavan XML kod u kojem se opisuje ime, prezime i godina rođenja.

 XML se razvio iz markup jezika Standard Generalized Markup Language-a (SGML). XML se od SGML- razlikuje po tome što je iz njega izostavljeno sve nerazumljivo i komplicirano, te je samim time lakši za korištenje. Važno je naglasiti kako se dokument napisan u XML-u ne može pokrenuti, odnosno izvoditi kao što je to slučaj sa dokumentima napisanim programskim jezicima poput C++, Jave ili C#. Čitljiv je u bilo kojem tekst editoru poput MS Worda ili Notepad++. Na početku svakog XML dokumenta moguće je da se pojavi XML deklaracija. Međutim, standard dozvoljava da XML dokument bude bez deklaracije.

 $\langle$  \timession="1.0" encoding="UTF-8"?>

<span id="page-16-0"></span>Na primjeru iznad možemo vidjeti kako izgleda početna deklaracija XML dokumenta.

3.1.1. Struktura XML

 XML element se sastoji od početne i završne oznake elementa, te sadržaja između tih oznaka. Početna i završna oznaka sadržavaju ime elementa pisano malim slovima omeđeno sa znakovima "<" i ">". Završna oznaka ima znak "/" ispred imena. XML se strukturira na način da radimo hijerarhiju elemenata.

Postoje root, child i parent elementi. Root predstavlja glavni element koji sadrži sve ostale. Svi ostali elementi u tom slučaju predstavljaju child tag za root, dok root predstavlja parent za njih. Generalno, child elemente pišemo unutar parent elementa i važno je napomenuti da ih ne smijemo presijecati. Svaki XML dokument mora imati samo jedan korijenski (root) element, odnosno element unutar kojeg idu svi ostali elementi (child, parent).

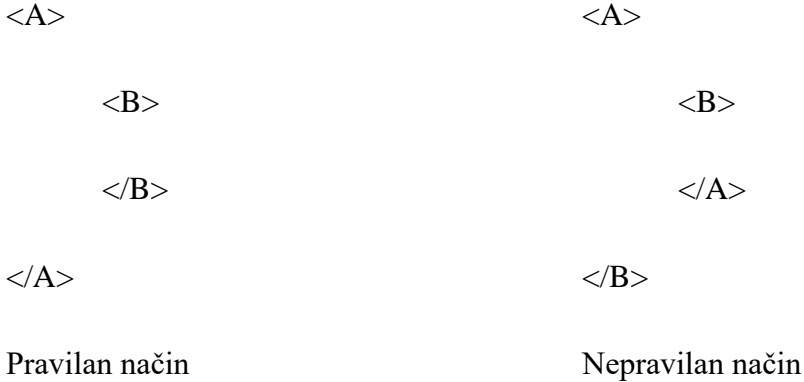

U ovom primjeru hijerarhije, odnosno pravilnog određivanja redoslijeda određenih elemenata unutar XML dokumena pod slovom A možemo zamisliti poslovnice KFC-a u Hrvatskoj, a pod slovom B poslovnicu u Zadru. Ovdje su poslovnice KFC-a u Hrvatskoj parent element, dok je poslovnica u Zadru child element, što znači da je poslovnica KFC-a u Zadru unutar elementa poslovnice KFC-a u Hrvatskoj, te sve što se piše i radi unutar tog elementa mora biti i zatvoreno prije zatvaranja elementa poslovnice KFC-a u Hrvatskoj.

<span id="page-17-0"></span>3.1.2. Atributi XML

Elementima se najčešće pridružuju atributi kako bi se pružile dodatne informacije o svojstvu elementa. Važno je naglasiti kako svaki element može sadržavati više od jednog atributa, ali unutar jednog elementa imena atributa se ne smiju preklapati.

<imenik>

<kontakt vrsta="osoba">

<ime>Slavko Mišura</ime>

<eposta[>smisura@unizd.hr<](mailto:smisura@unizd.hr)/eposta>

</kontakt>

<kontakt vrsta="odjel">

<ime>Odjel za informacijske znanosti</ime>

<eposta[>oizunizd@unizd.hr<](mailto:oizunizd@unizd.hr)/eposta>

</kontakt>

</imenik>

<span id="page-17-1"></span>Na ovom primjeru vidimo kako je elementu kontakt dodan atribut vrsta.

3.1.3. XML pravila

Kao i za sve označiteljske jezike tako i za XML postoje određene upute, odnosno pravila kojih se potrebno pridržavati kako bi dokument bio kvalitetan. Za XML postoji određeni broj pravila koja bi se morala ispoštovati kako bi XML dokument bio valjan.

Prema Kirasiću<sup>24</sup>, ta pravila su:

- Dokument bi trebao početi s XML deklaracijom
- Postoji samo jedan korijenski element
- Imena elemenata ili atributa ne smiju sadržavati praznine
- Neprazni elementi moraju imati početnu i završnu oznaku
- Prazni element ima na kraju oznake znak /
- Elementi moraju biti pravilno ugnježđeni
- Atributi unutar istog elementa moraju imati jedinstvena imena
- Vrijednost atributa se mora definirati unutar navodnika
- U sadržaju elemenata ili vrijednostima atributa ne smijemo izravno koristiti znakove:  $\langle \rangle \&$  Moramo koristiti reference na predefinirane entitete:  $\langle \rangle \&$

XML<sup>25</sup> nastaje 1996. godine pod pokroviteljstvom World Wide Web Consortiuma(W3C), a izrađen je od strane "XML Working Group". Prije izrade samog formata određeno je 10 važnih ciljeva na koje bi trebalo obratiti pozornost tijekom izrade. Ciljevi su:

- 1. XML bi trebao biti primjenjiv preko interneta
- 2. XML bi trebao podržavati širok spektar primjena u aplikacijama
- 3. XML bi trebao biti kompatibilan sa SGML formatom
- 4. Trebalo bi biti lako pisati programe koji procesiraju XML dokumente
- 5. Broj karakteristika po želji trebao bi biti minimalan, najidealnije nula
- 6. XML dokumenti bi trebao biti jednostavan i lako čitljiv ljudima
- 7. Dizajn XML-a bi se trebao napraviti u kratkom vremenskom periodu
- 8. Dizajn XML-a trebao bi biti formalan i sažet
- 9. XML dokumenti trebali bi se kreirati vrlo jednostavno
- 10. Sažetost kod označavanja dokumenta koristeći XML je od minimalnog značaja

<sup>24</sup> Kirasić D. XML tehnologija i primjena u sustavima procesne informatike. Proceedings of the 28th International Convention MIPRO 2005. Kljaić, Josip; Baranović, Neven (Ed.). - Rijeka: Croatian Society for Information and Communciation Technology, Electronics and Microelectronics - MIPRO, 2005. 79-88.

<sup>25</sup> Extensible Markup Language (XML) 1.0. URL: [https://www.w3.org/TR/1998/REC-xml-](https://www.w3.org/TR/1998/REC-xml-19980210)[19980210](https://www.w3.org/TR/1998/REC-xml-19980210) (29-08-2020)

### <span id="page-19-0"></span>3.2 BibTeX

BibTeX je jednostavan tekstualni format koji je nastao s namjenom za korištenje u kombinaciji s LaTeX-om, sustavom za stvaranje dokumenata korištenjem uređivačkog programa TeX.<sup>26</sup> Napravljen je 1985. godine od strane Orena Patashnika i Leslie Lamport i od tada se neprestano nadograđuje.<sup>27</sup> BibTeX datoteke mogu se prepoznati po ekstenziji .bib. Budući da je BibTeX jednostavan tekstualni format, moguće ga je pisati i čitati u bilo kojoj jednostavnoj aplikaciji za uređivanje teksta, poput Notepada. Velika prednost korištenja BibTeXa jest automatizirana interpunkcija i automatsko dodavanje jednostavnog markup jezika bibliografskim podacima. Odabirom BibTeXa kao formata, fokus se stavlja na sadržaj dok je sve ostalo uglavnom automatizirano.

@article{lzint,

author={Lalić, Marko. and Zigur, Slavka}, title={Internet i moderno doba}, journal={Arhivski vjesnik}, volume={8}, year=1999, pages={182-200}

}

 U ovom primjeru možemo vidjeti kako izgleda jednostavan zapis formata BibTeX u kojem je uzet primjer članka autora Marka Lalića i Slavke Zigur, naziva "Internet i moderno doba", koji je izašao u časopisu Arhivski vjesnik 1999 godine u 8. izdanju na stranicama 182-200. Dakle, sam zapis je jednostavan, međutim nosi sve važne podatke o članku. Automatski je čitljiv strojno, no dovoljno je jasan za čitanje i ljudima. Možemo primjetiti kako zapis započinje znakom @, odnosno svaki novi bibliografski zapis u BibTeX formatu započinje tim znakom, a u nastavku je naznačena vrsta bibliografske jedinice. Također, vrijednost svakog polja se zapisuje unutar vitičastih zagrada ili pod navodnicima. Još jedna važna stavka je ta da je za svaku vrstu bibliografskih jedinica propisano koja su polja obavezna, a koja opcionalna.

<sup>26</sup> BibTeX. URL:<http://www.bibtex.org/> (2020-09-30)

<sup>27</sup> BibTeX – Wikipedia. URL:<https://en.wikipedia.org/wiki/BibTeX> (2020-09-30)

### <span id="page-20-0"></span>3.2.1. Vrste bibliografskih jedinica i polja u BibTeX formatu

U kontekstu bibliografskih jedinica unutar BibTeX formata postoji četrnaest vrsta koje se koriste za klasifikaciju zapisa, a bit će navedene u tablici niže.<sup>28</sup>

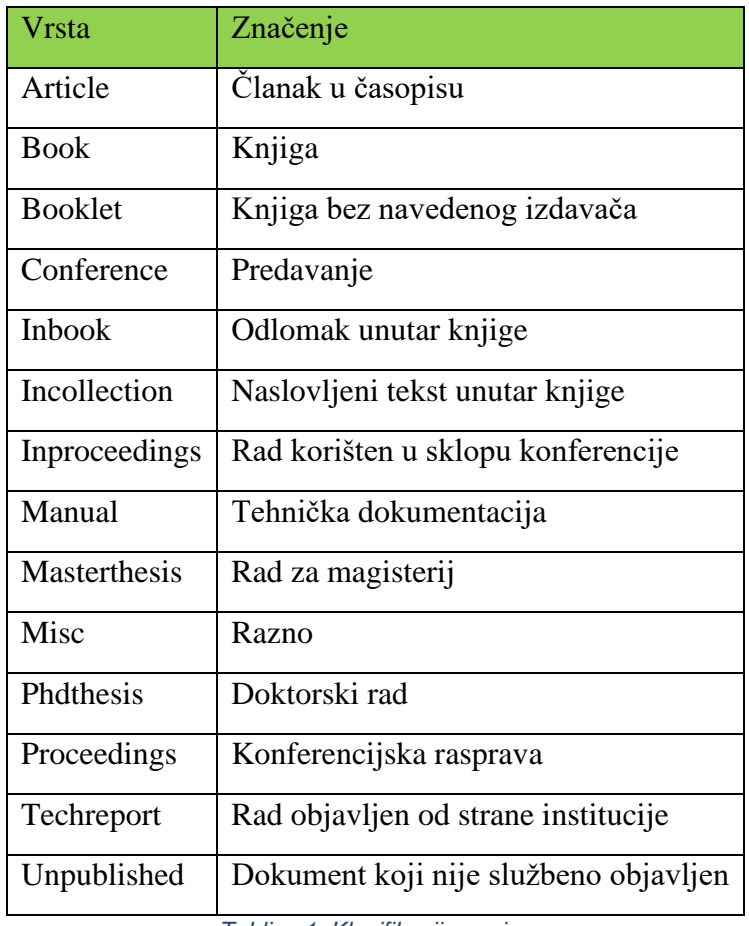

*Tablica 1. Klasifikacija zapisa*

Osim klasifikacije zapisa, potrebni su podaci da bi se opisao neki zapis, a za to također postoje već definirana polja koja će se nabrojati abecednim redom: address, annote, author, booktitle, chapter, crossref, edition, editor, howpublished, institution, journal, key, month, note, number, organization, pages, publisher, school, series, title, type, volume i year. <sup>29</sup>

<sup>28</sup> Complete list of BibTeX entry types. URL: [https://www.bibtex.com/e/entry](https://www.bibtex.com/e/entry-types/#unpublished)[types/#unpublished](https://www.bibtex.com/e/entry-types/#unpublished) (2020-10-08)

<sup>&</sup>lt;sup>29</sup> Bib-it: Help BibTeX. URL: [http://bib-it.sourceforge.net/help/fieldsAndEntryTypes](http://bib-it.sourceforge.net/help/fieldsAndEntryTypes.php) [.php](http://bib-it.sourceforge.net/help/fieldsAndEntryTypes.php) (2020-10-08)

### <span id="page-21-0"></span>4. METODOLOGIJA

Ukoliko se pokaže da uvoz nije isti u oba alata, odnosno da postoji određena razlika, tada će se ručno dodati meta podaci koji nisu pravilno uvezeni za potrebe izvoza. Uzorak na kojem će se napraviti usporedba izvoza EndNote XML i BibTeX formata jest osam jedinica odabrane literature korištene u ovome radu. Uzorak je podijeljen na čeitir kategorije; članci, enciklopedija(wikipedija), internetske stranice i prezentacija. Pretpostavlja se kako će biti razlike prilikom uvoza podataka, dok s druge strane pretpostavka je kako neće biti razlike tokom izvoza u formatima EndNote XML i BibTeX.

## <span id="page-21-1"></span>4.1. Cilj rada

<span id="page-21-2"></span>Cilj ovog rada je usporediti rezultate izvoženja / učitavanja istog skupa podataka u Endnote XML i BibTeX formatu prilikom prijenosa u Zotero i Mendeley,

## 4.2. Istraživačka pitanja

- 1. Utvrditi razlike prilikom uvoza (učitavanja) podataka direktnom metodom iz web preglednika u Zotero i Menedely?
- 2. Utvrditi razlike prilikom izvoženja podataka u EndNote XML formatu?
- 3. Utvrditi razlike prilikom izvoženja podataka u BibTeX formatu?

## <span id="page-21-3"></span>5. REZULTATI I RASPRAVA

U ovom dijelu dobit će se odgovor na sva tri istraživačka pitanja. Prvo će se usporediti uvoz u oba alata i vidjeti hoće li se podaci razlikovati, odnosno hoće li gdje doći do gubitka podataka. Ukoliko se pokaže da su se neki podaci izgubili u uvozu, ručno će se dodati potrebni podaci kako bi zapis bio identičan u oba alata. Nakon toga će se raditi izvoz tih podataka u EndNote XML i BibTeX formatima. Datoteke će biti otvorene pomoću tekstualne aplikacije Notepad++. Razlika će se utvrđivati ručno, odnosno vizualnom usporedbom koda.

## <span id="page-21-4"></span>5.1. Uvoženje podataka

U ovom dijelu rada prikazat će se slike, odnosno primjeri uvoza u Mendeleyu i Zoteru na više različitih vrsta publikacija; članak, enciklopedija(Wikipedija), internetske stranice i prezentacije. Članci na kojima se radila usporedba su "Critical Review of Referencing Software When Used With Oscola" Sandre Meredith, "XML tehnologija i primjena u sustavima procesne informatike" Damira Kirasića i "Zotero - program za bibliografski

menadžment" Pažur Vojvodić Ivane. Usporedba enciklopedija, odnosno wikipedija se odradila na primjerima stranice Mendeley i Reference Manager. Usporedba internetske stranice na primjeru stranice XML 1.0 i sveučilištu California Irvine, dok se zadnja usporedba napravila na primjeru prezentacije o Mendeleyu - programu za upravljanje referencama.

### Uvoženje članaka iz časopisa

Primjer 1. Članak Sandre Meredith; Critical Review of Referencing Software When Used With Oscola

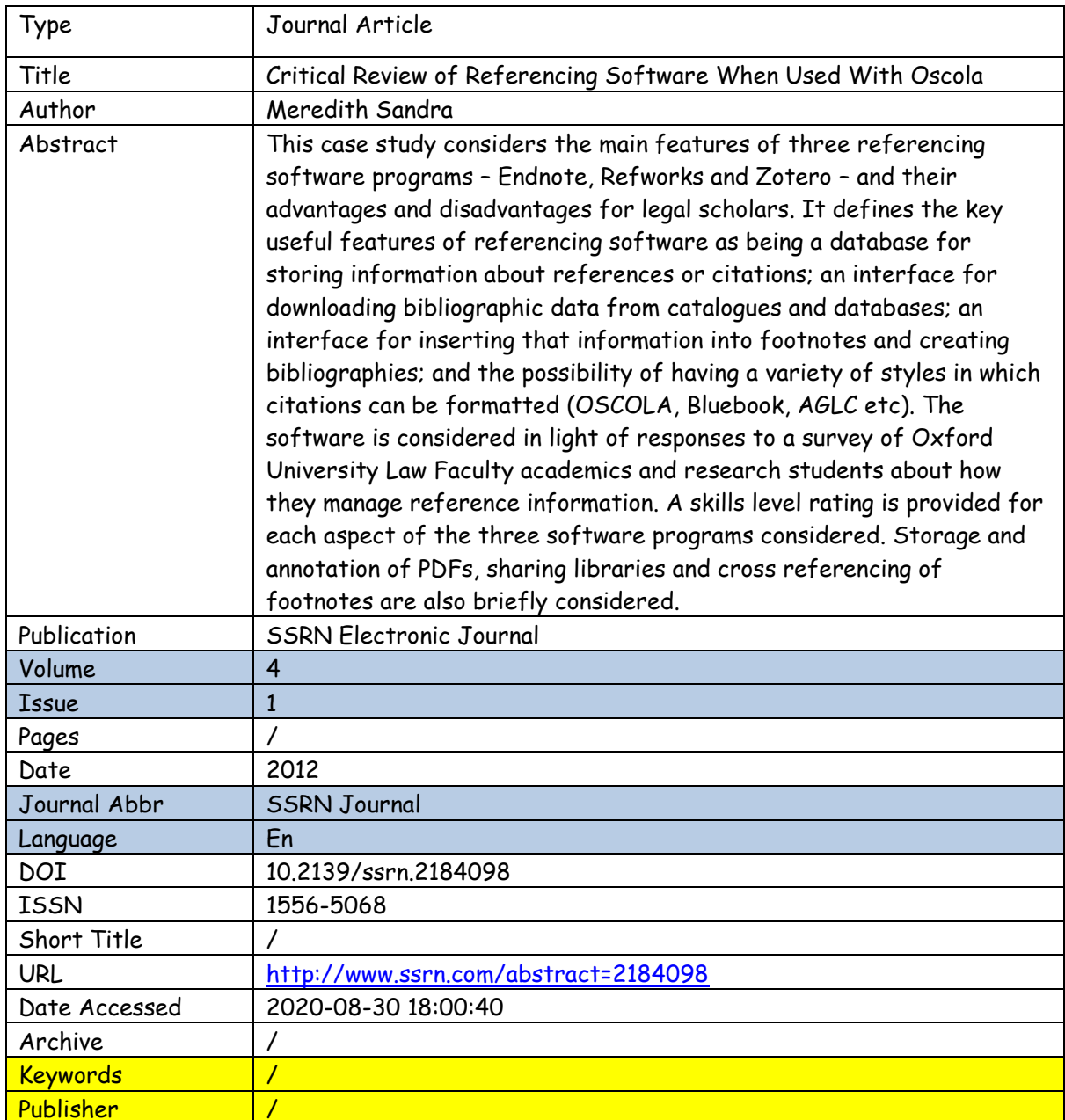

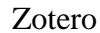

## Mendeley

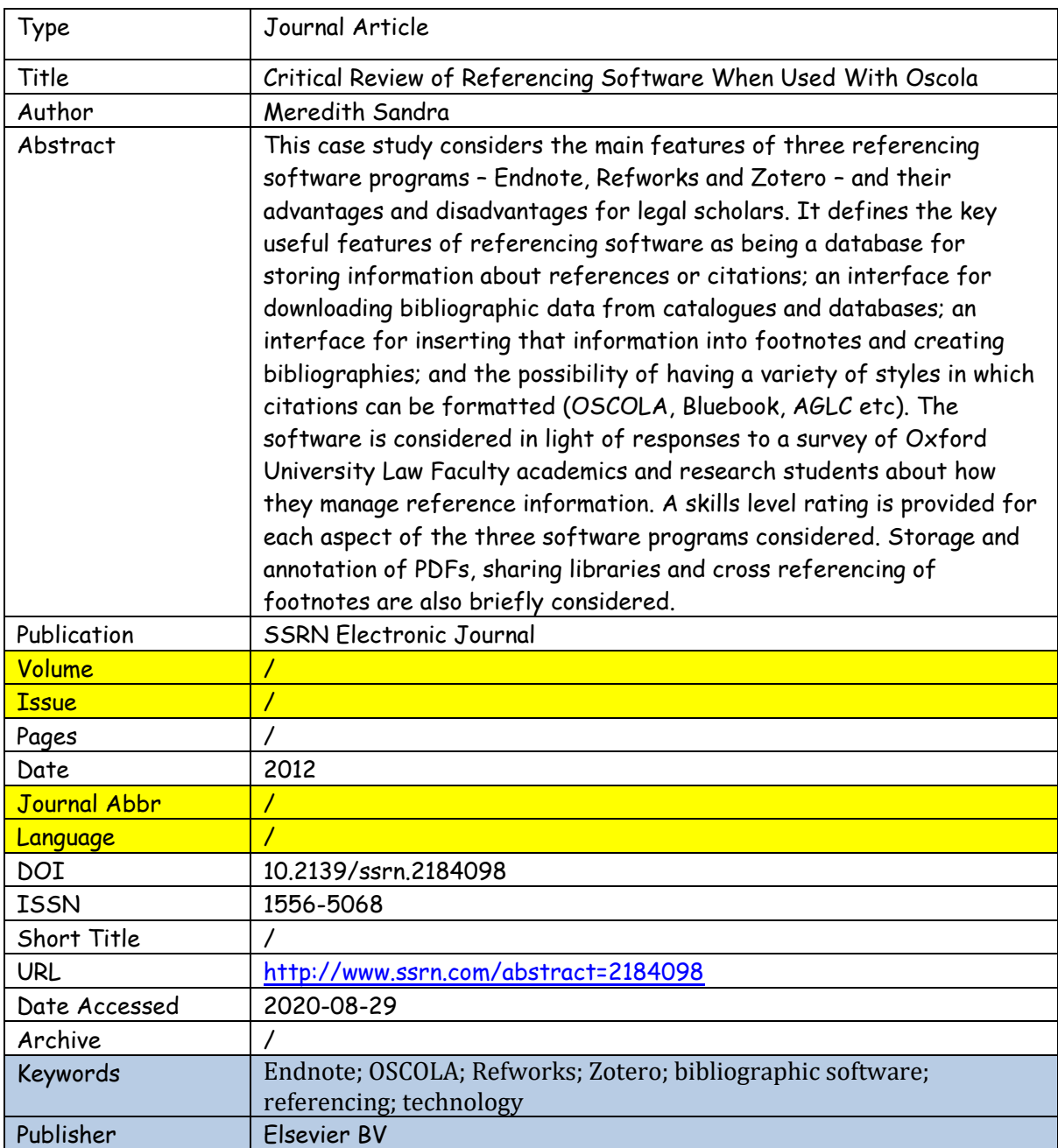

Primjer 2. Članak Damira Kirasića; XML Tehnologija i primjena u sustavima procesne informatike

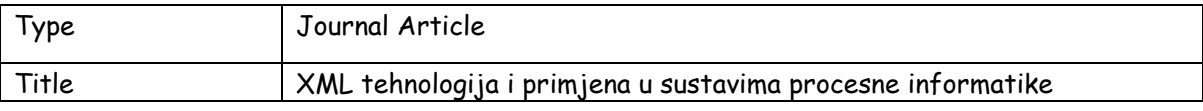

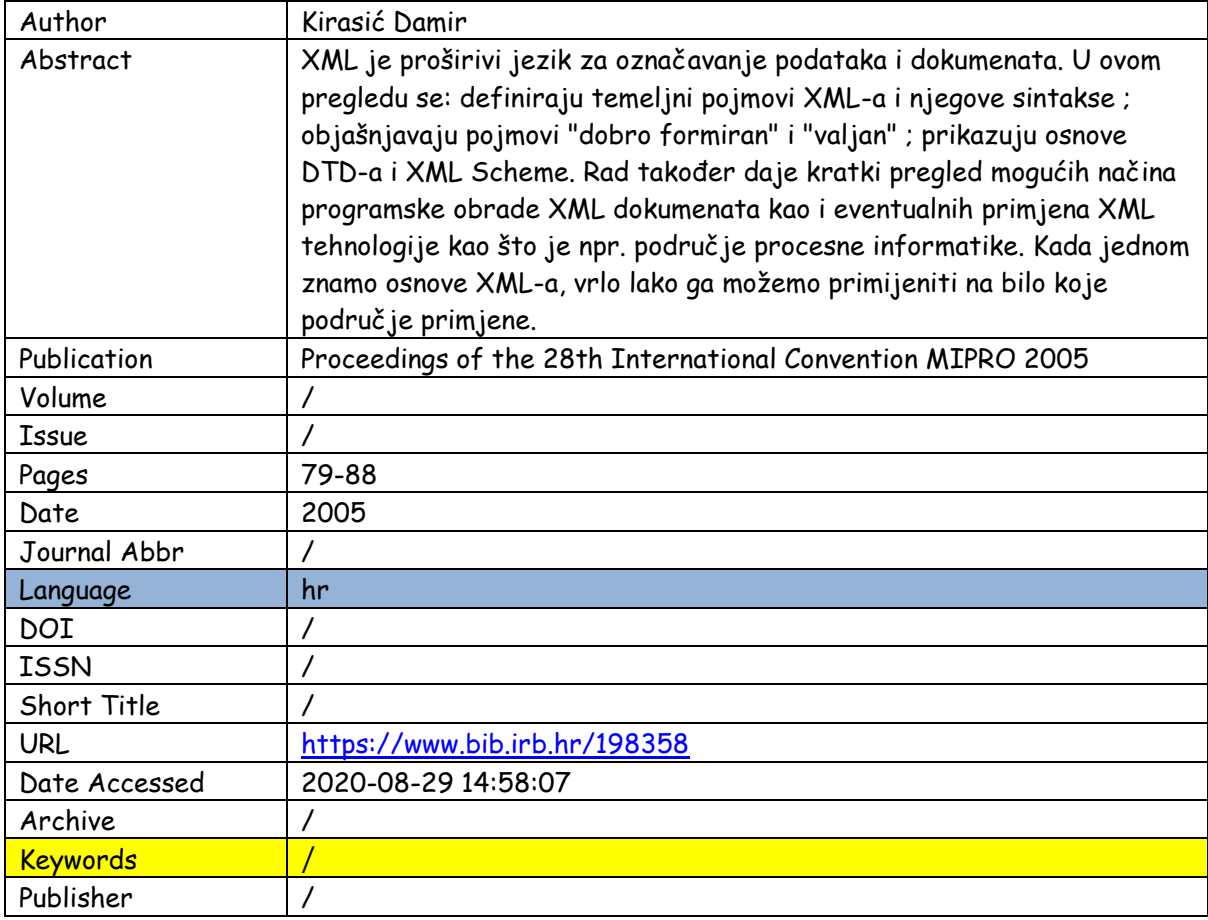

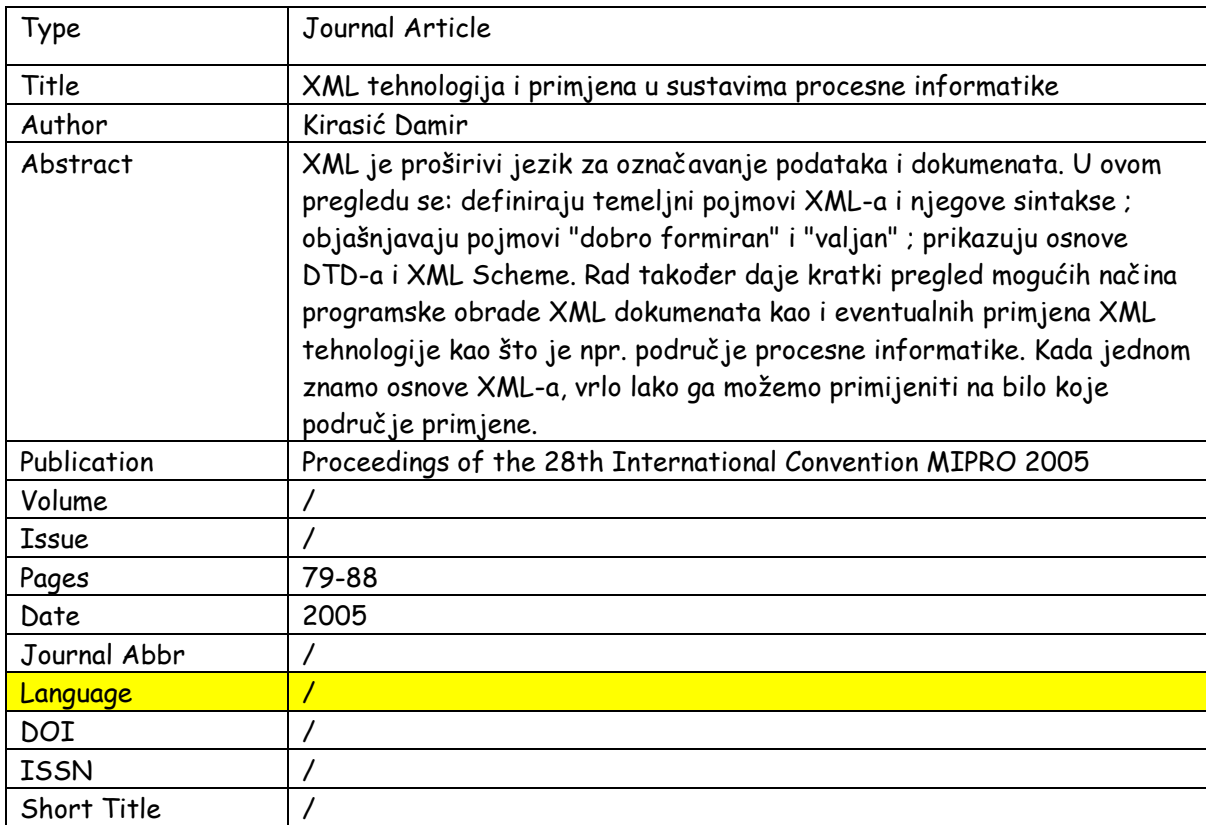

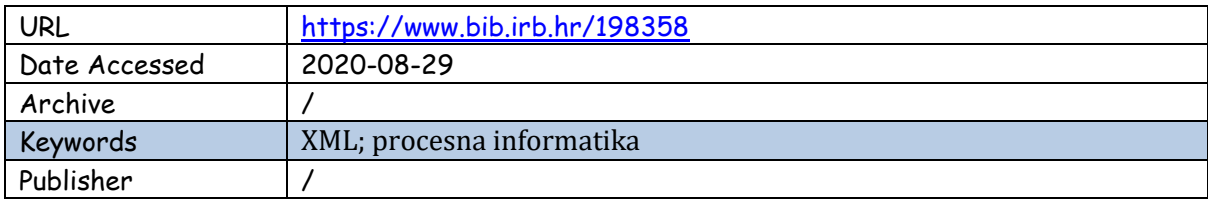

Primjer 3. Članak Pažur Vojvodić Ivane; Zotero - program za bibliografski menadžment

Zotero

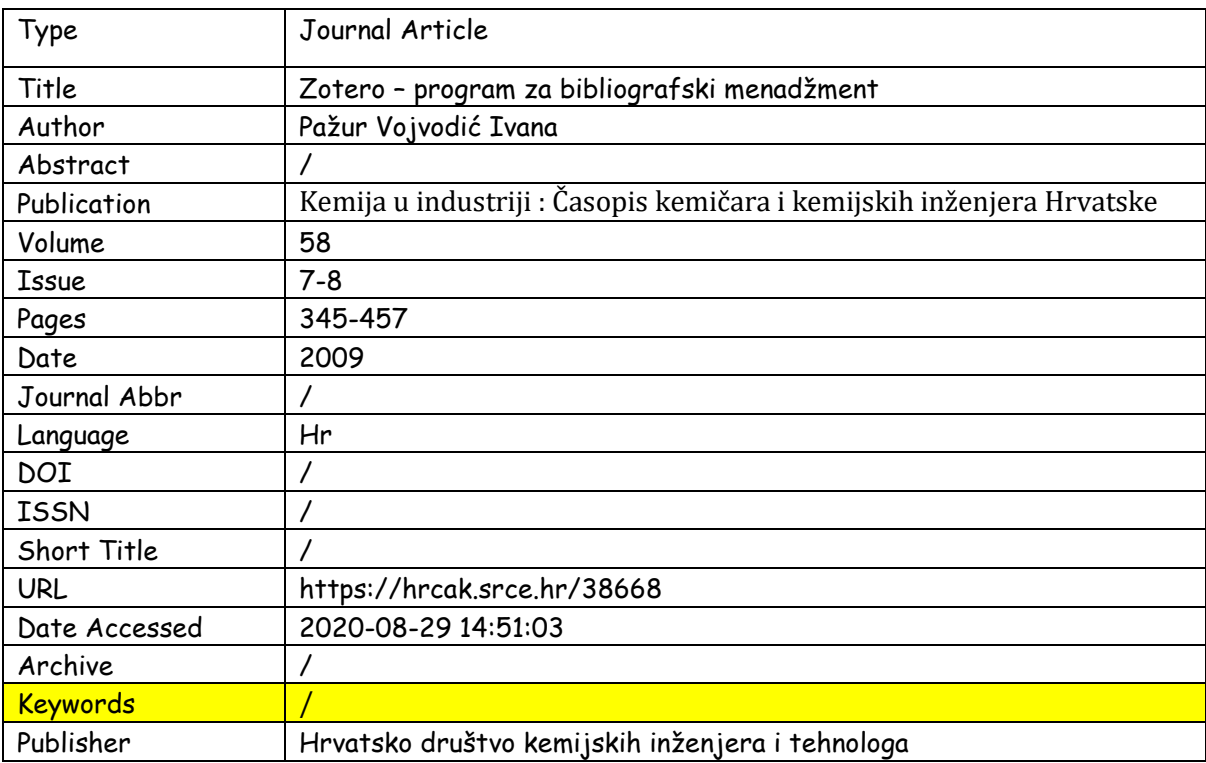

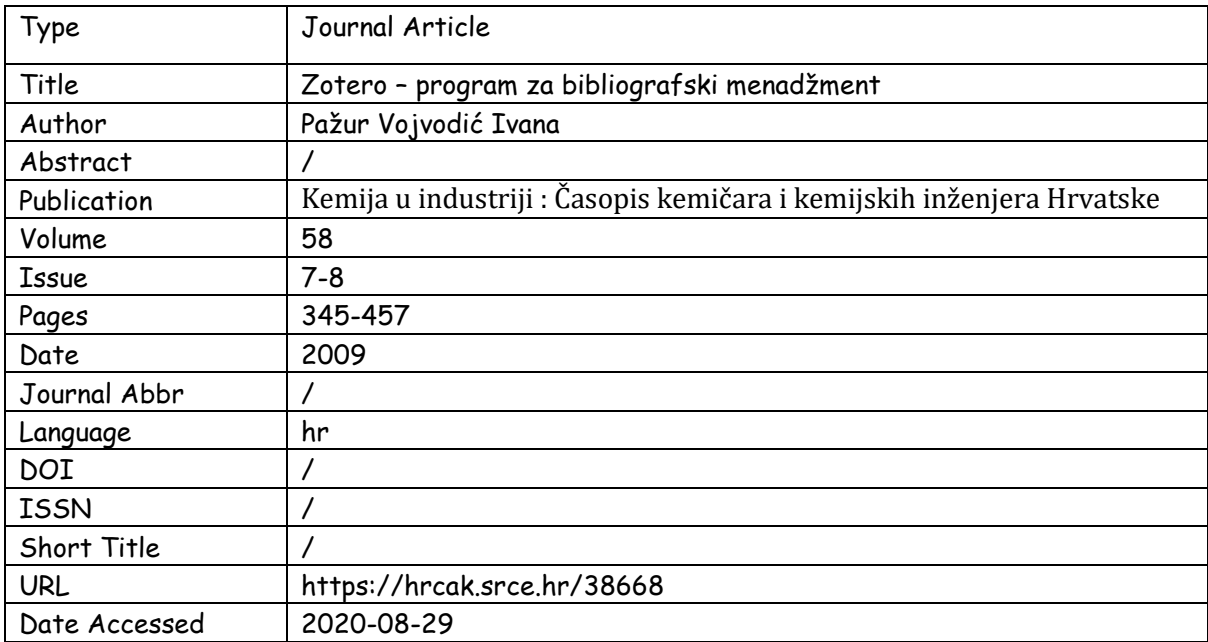

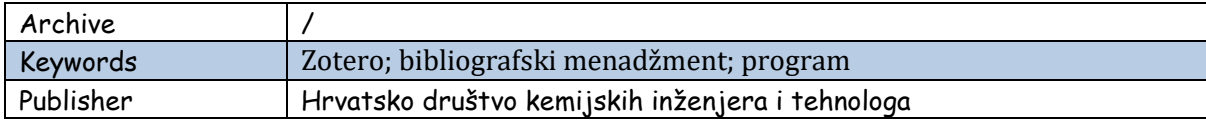

Uvoženje članka iz enciklopedije (Wikipedija)

# Primjer 4. Wikipedia stranica Mendeleya

Zotero

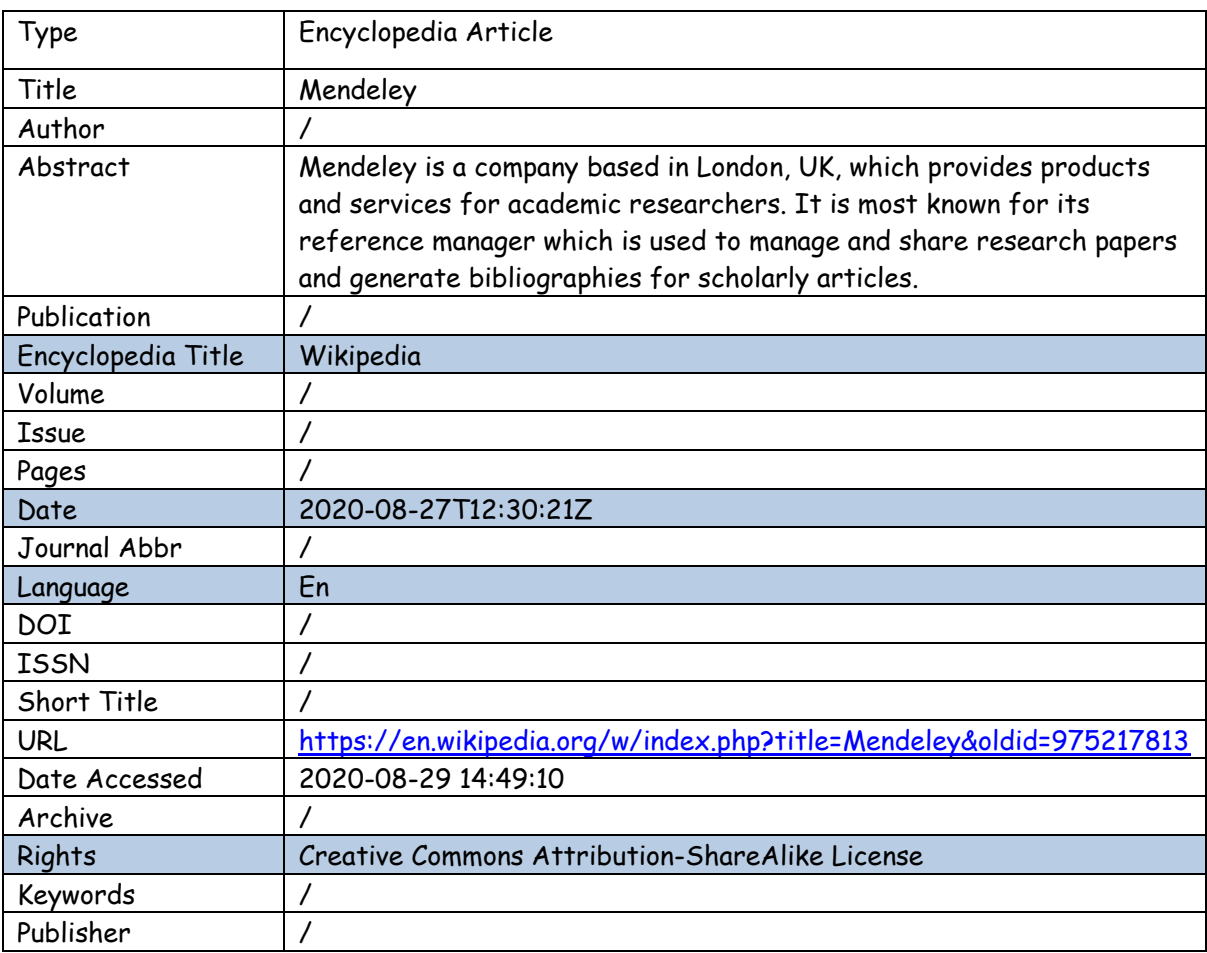

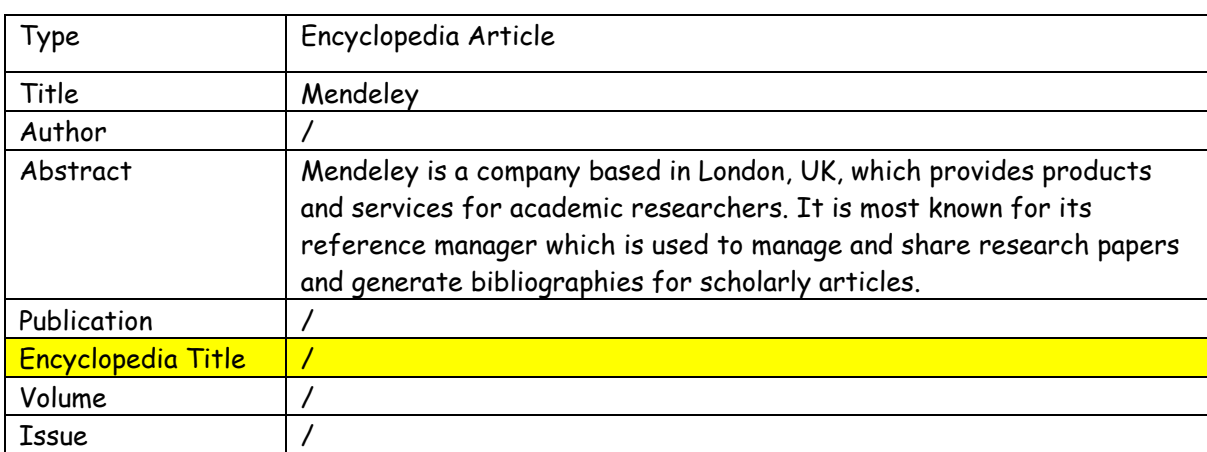

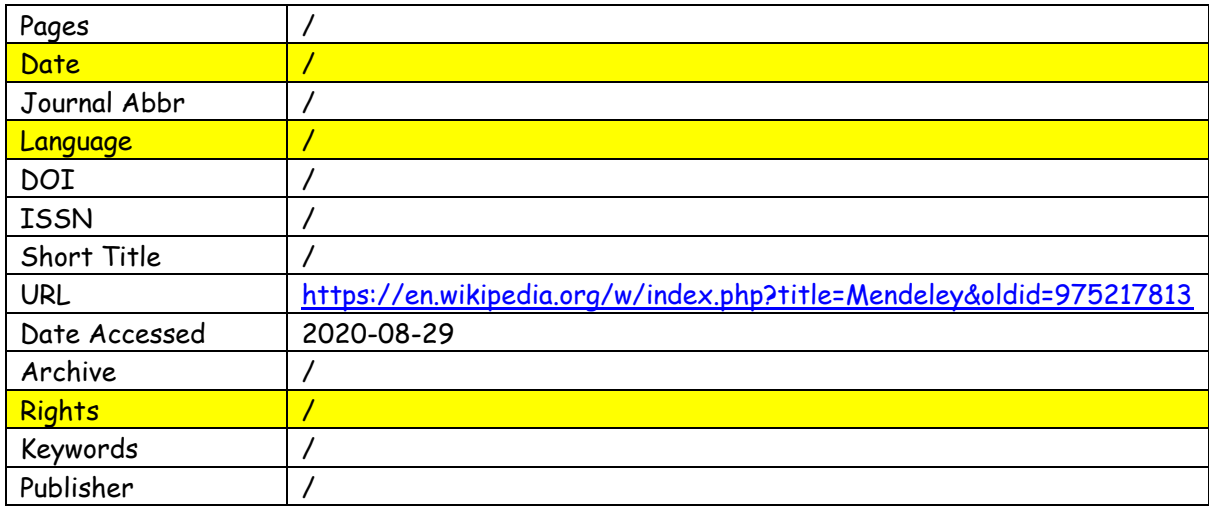

# Primjer 5. Wikipedia stranica Reference Managera

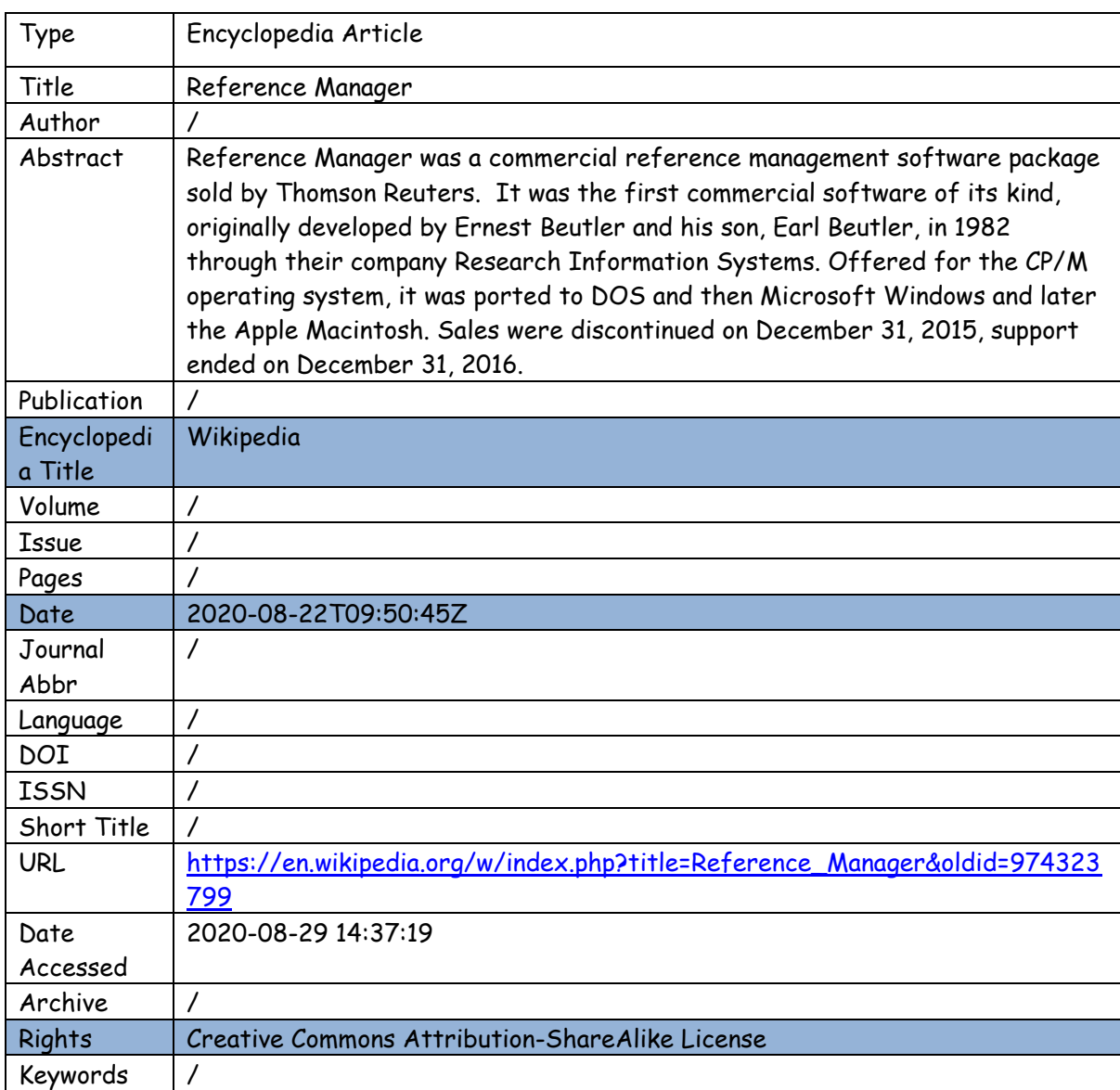

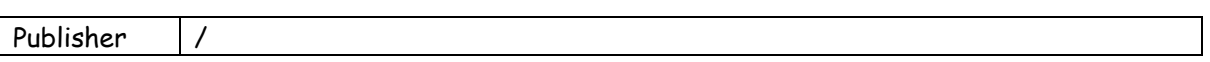

Mendeley

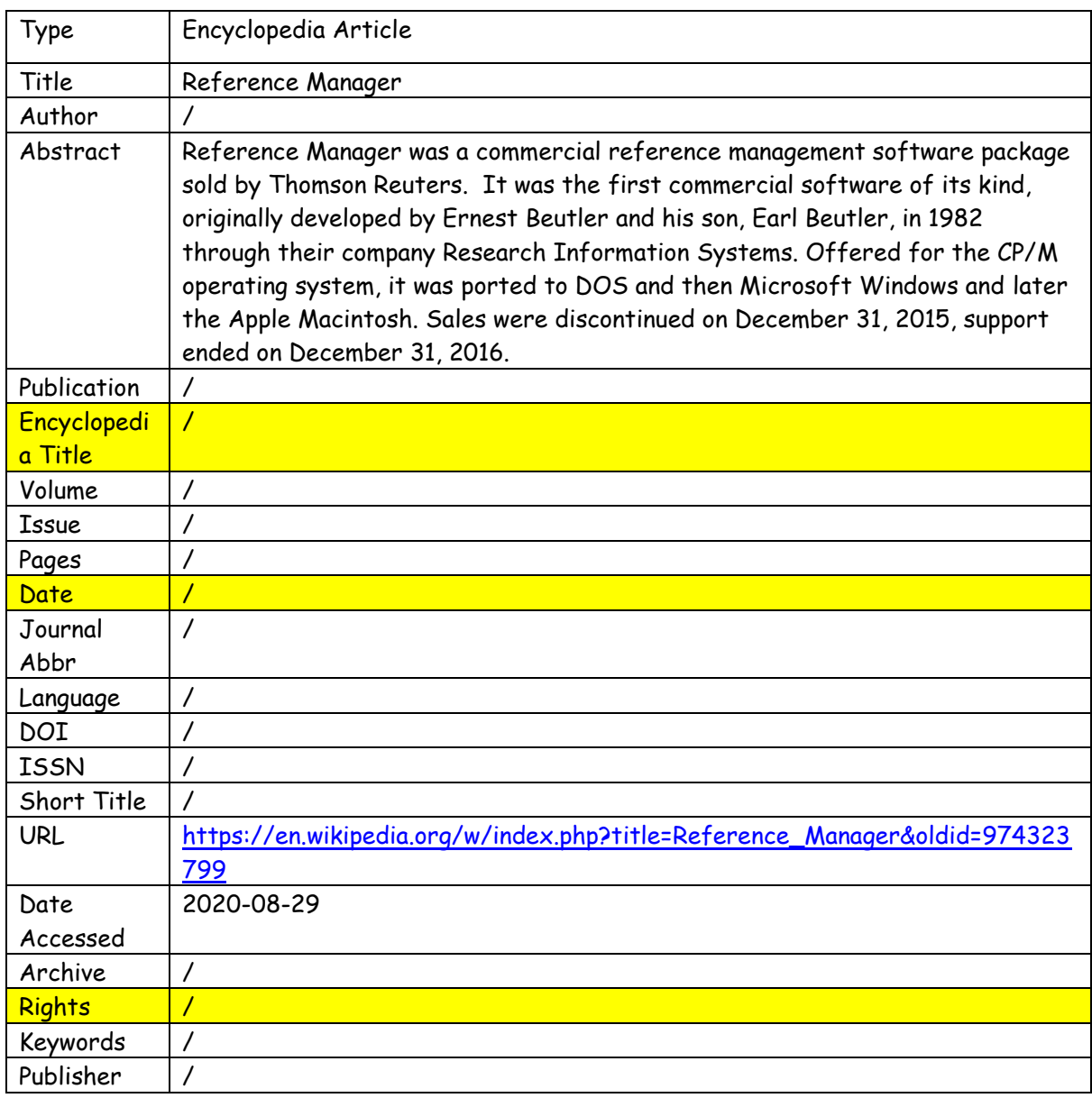

Uvoženje web stranice

Primjer 6. Internetska stranica Sveučilišta California Irvine

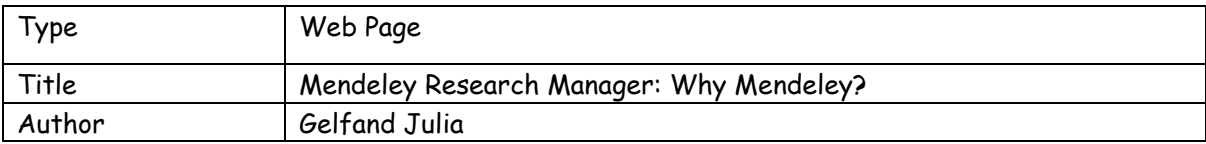

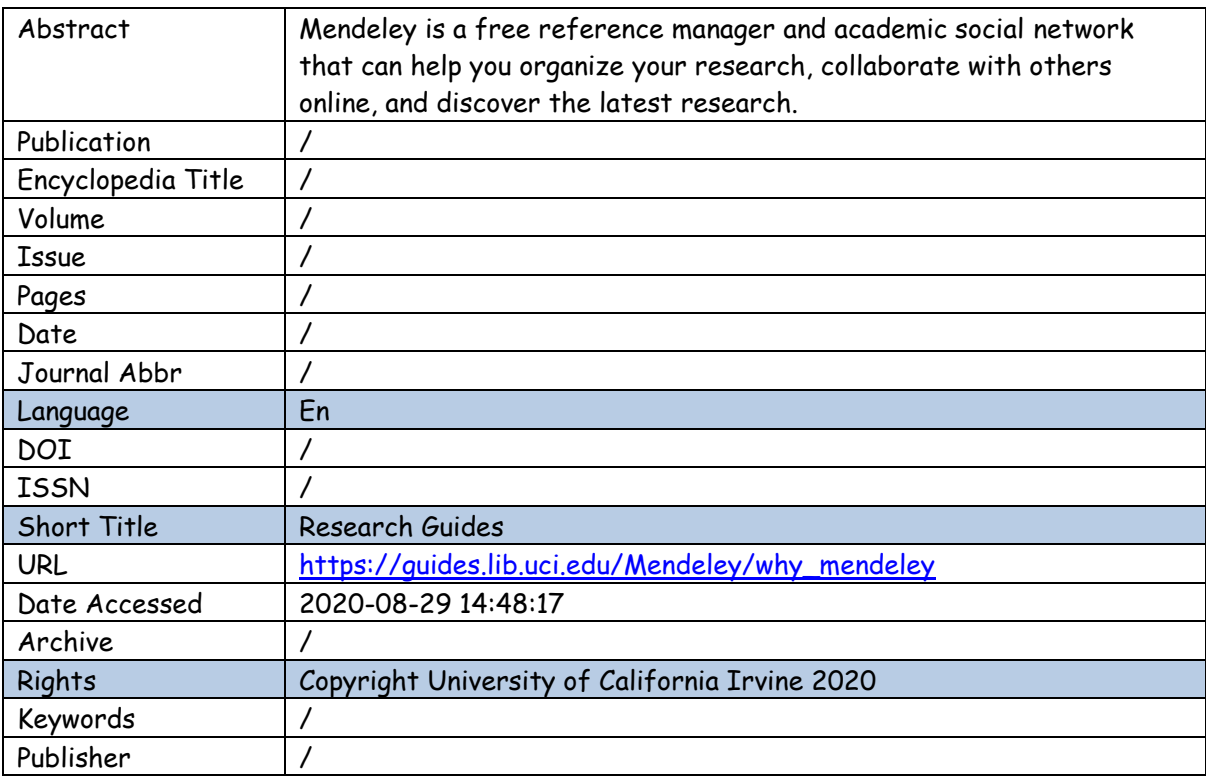

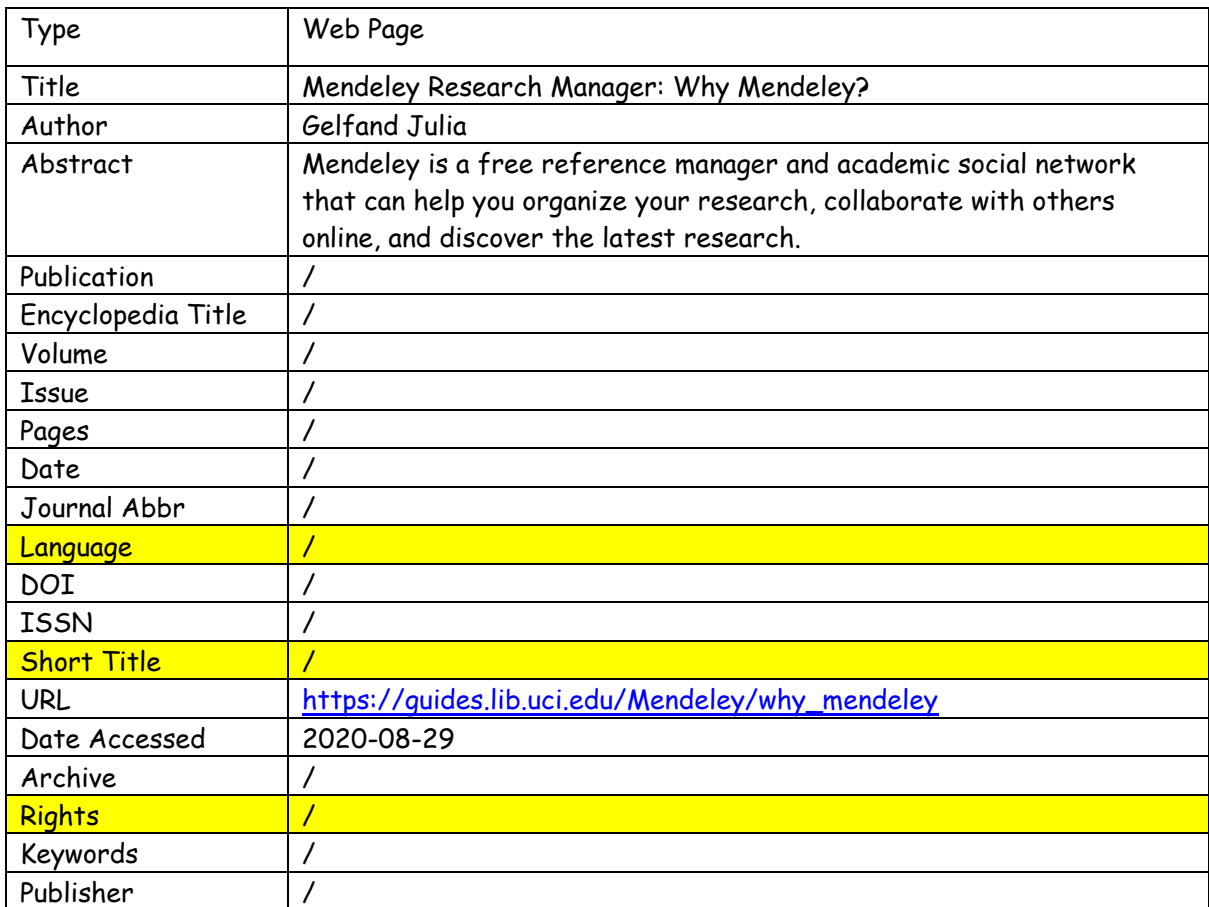

# Primjer 7. Internetska stranica XML-a 1.0

## Zotero

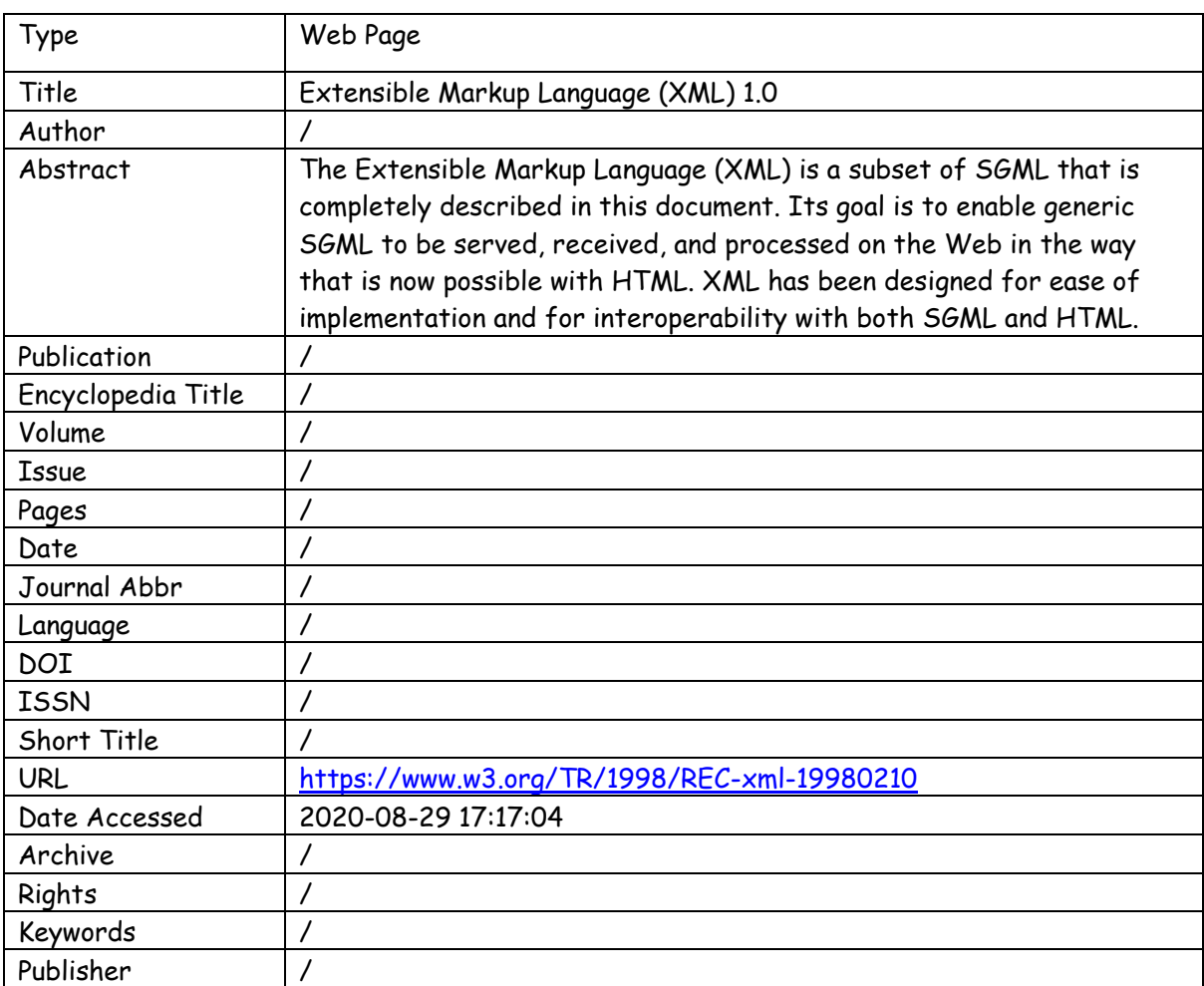

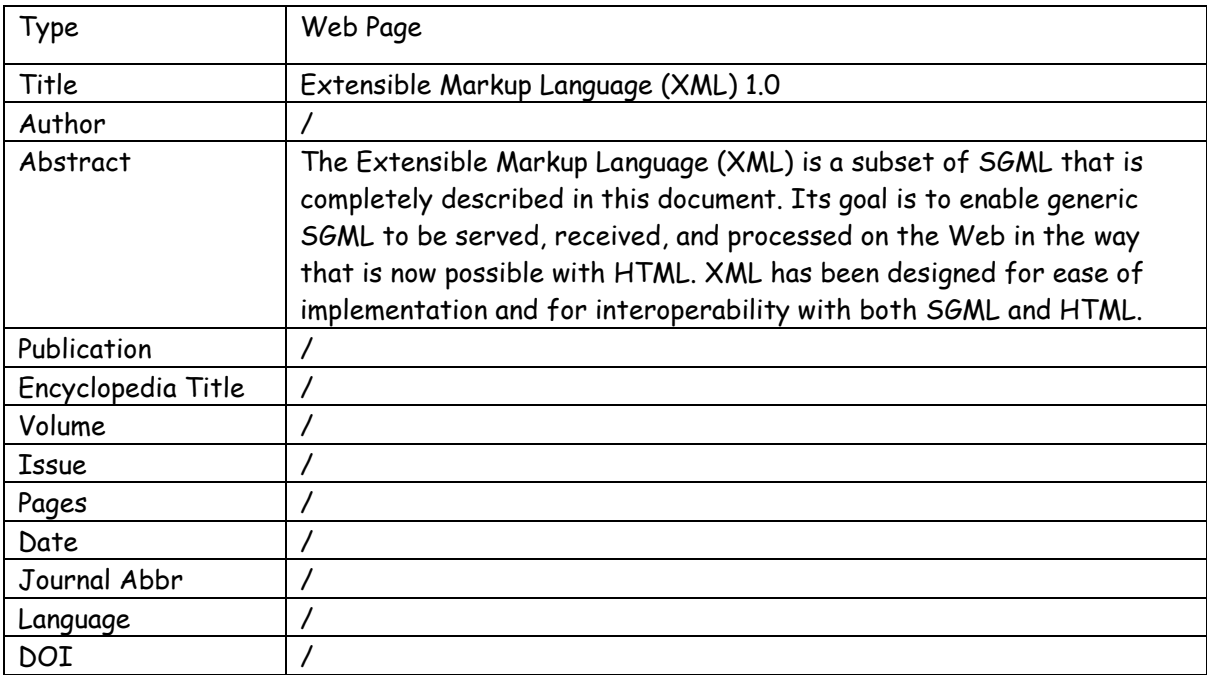

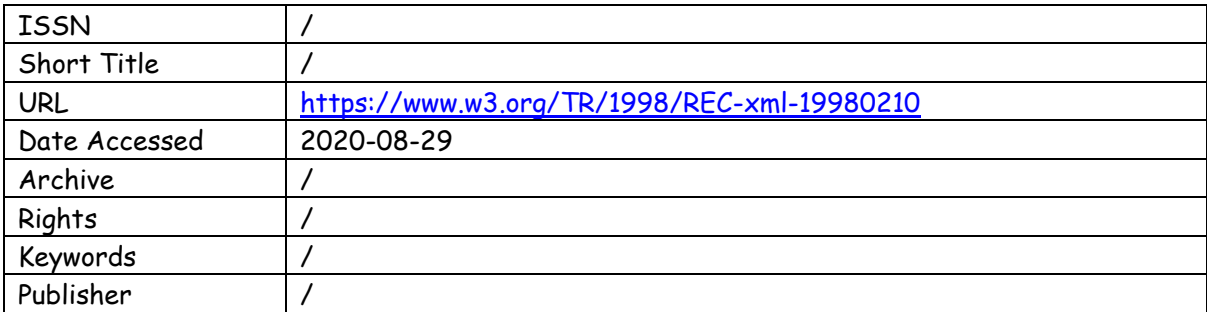

# Uvoženje prezentacije

# Primjer 8. Prezentacija o Mendeleyu, programu za upravljanje referencama

Zotero

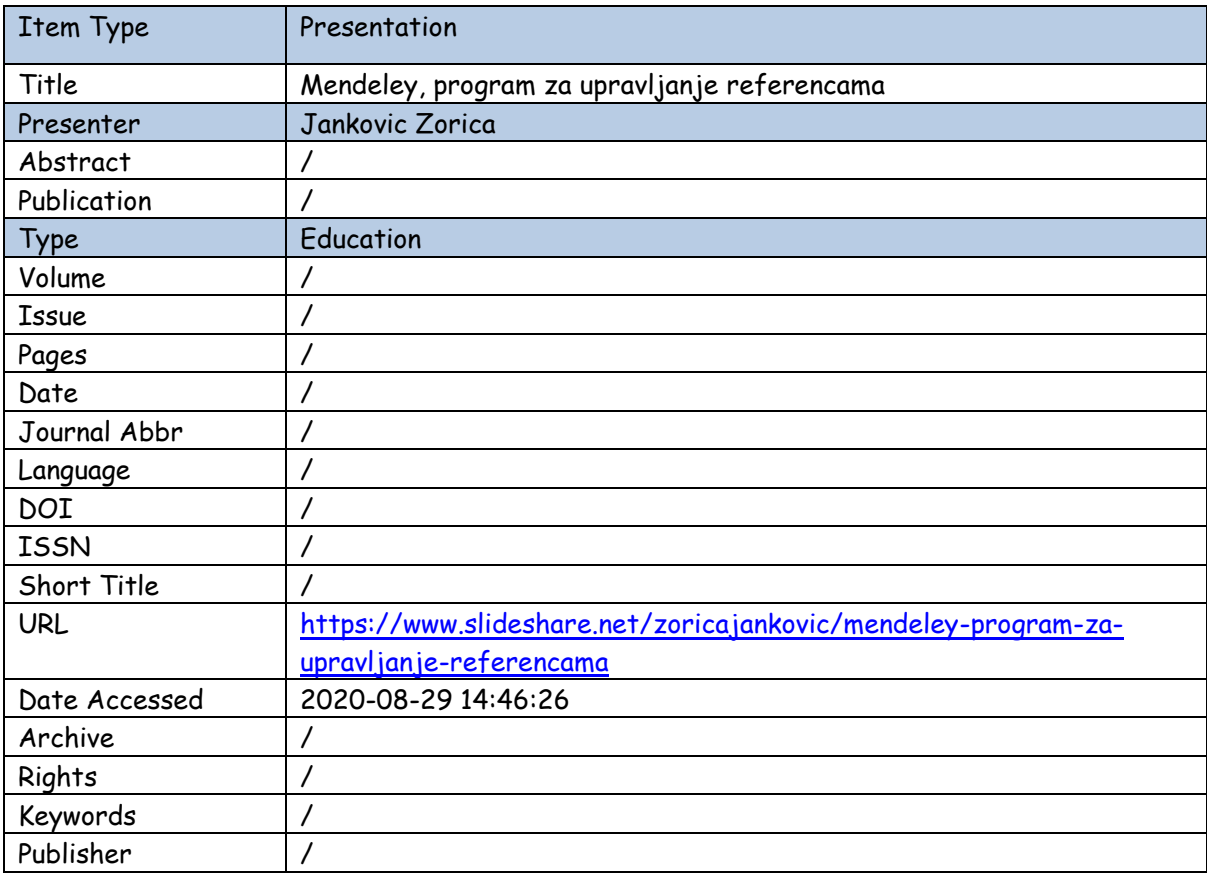

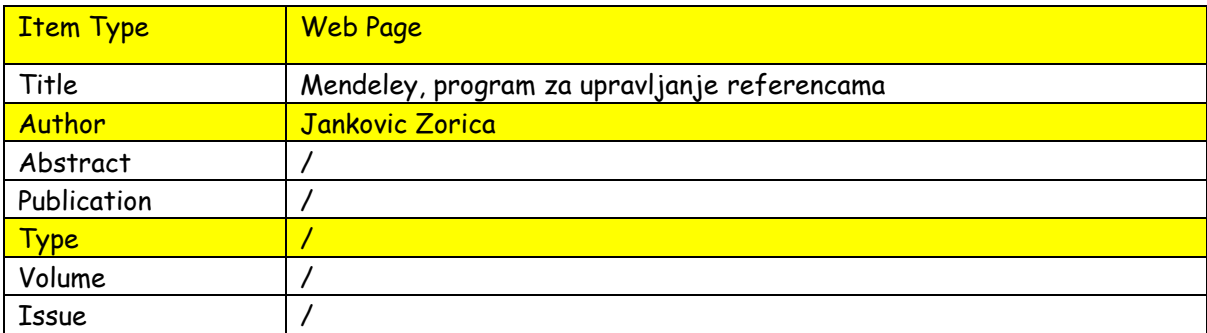

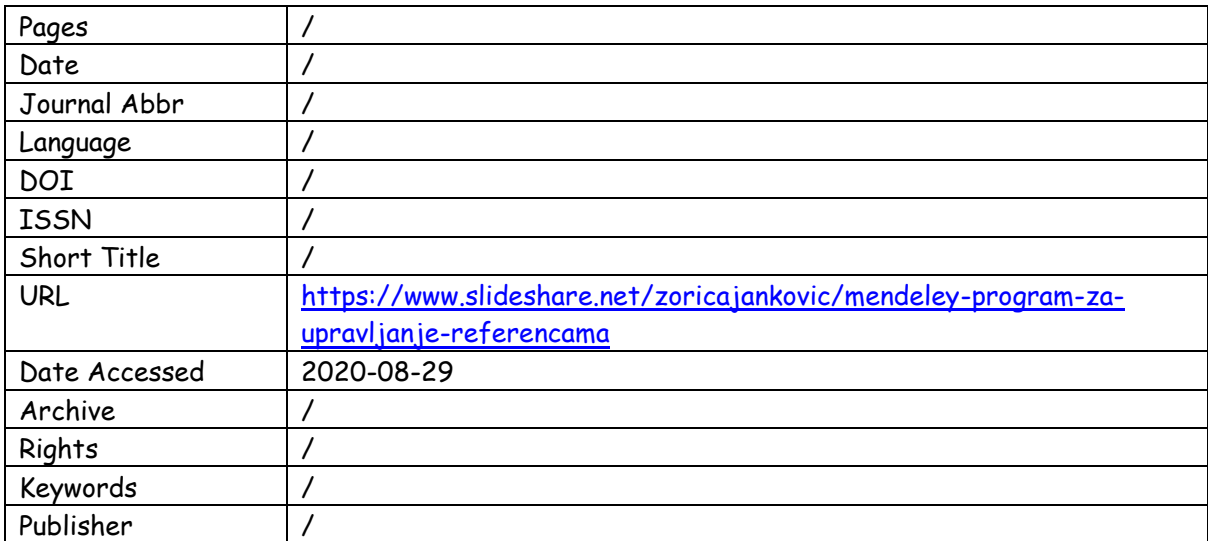

## 5.2. Analiza rezultata uvoženja podataka

<span id="page-32-0"></span>U tablici pod brojem 2 prikazani su rezultati analize uvoženja podataka u Zotero i Mendeley. Pokazalo se kako je ključna razlika u tome da Zotero, za razliku od Mendeleya, ne prepoznaje ključne riječi koje su vrlo važne kod pretraživanja sadržaja vezanih uz članke. Na svim ostalim primjerima vidimo kako je Zotero prepoznao vrstu sadržaja i kategorizirao je kao takvu (npr. artikl iz enciklopedije, prezentacija) dok je, s druge strane, Mendeley na sve gledao kao na običnu internetsku stranicu. Dakle, pokazalo se kako postoji određena razlika prilikom uvoza između ta dva alata.

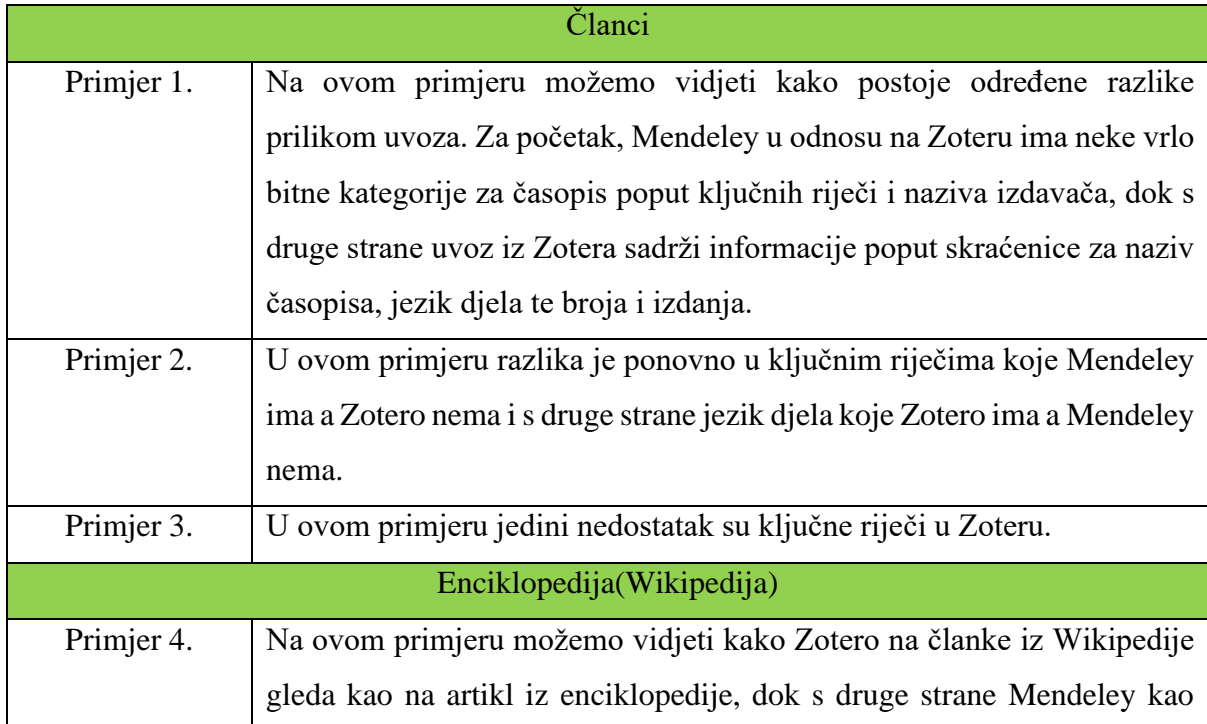

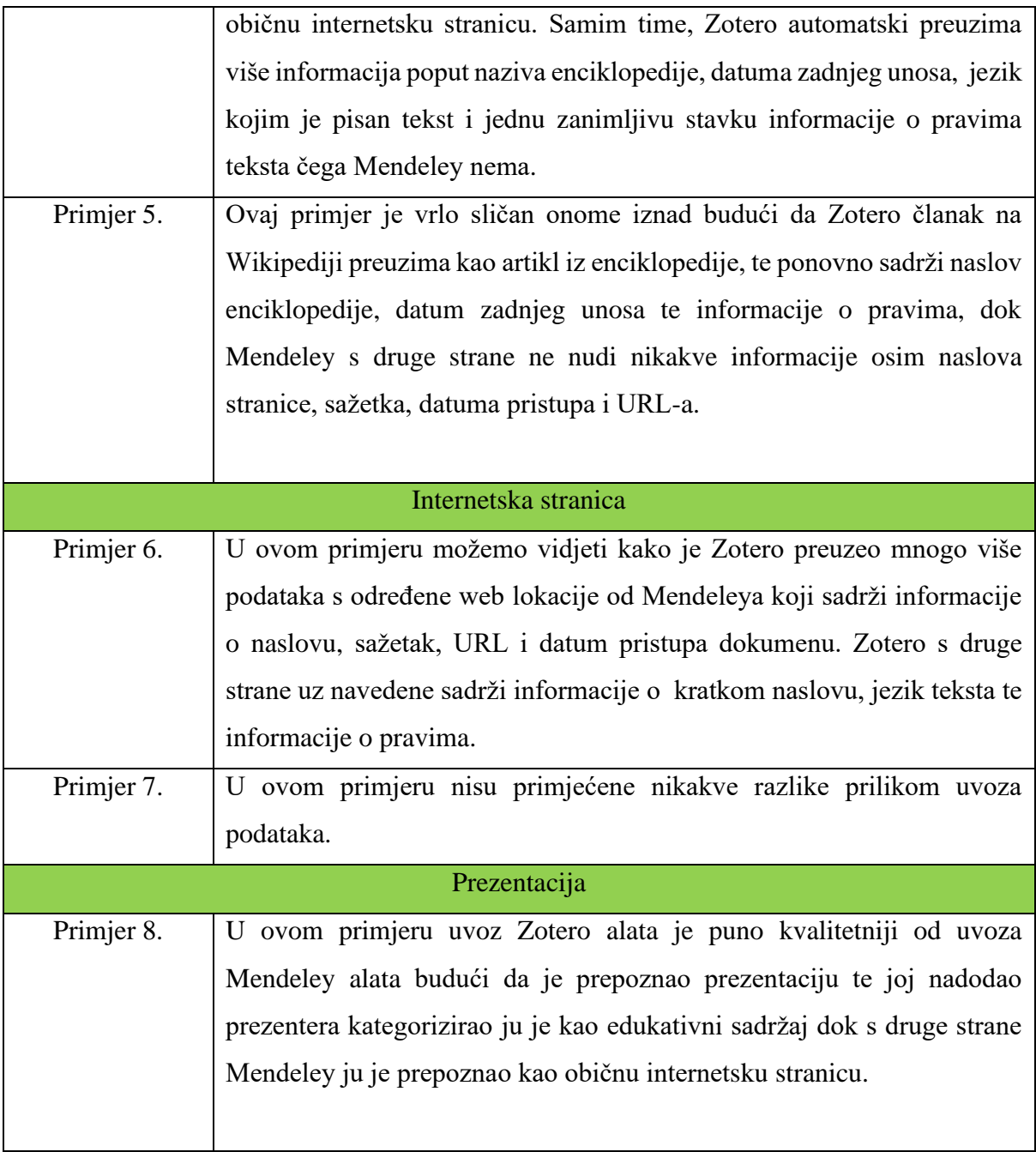

*Tablica 2. Analiza rezultata uvoženja podataka*

## 5.3. Izvoženje bibliografskih podataka EndNote XML formata

<span id="page-33-0"></span>U ovom dijelu rada usporedit će se izvoženje podataka u XML Endnote formatu, te će se utvrditi postoji li razlika u između Zotera i Mendeley. Za potrebe ovog dijela rada nadodani su određeni meta podaci kako bi zapisi bili identični u oba alata. Izvezene datoteke su otvorene i čitane koristeći aplikaciju Notepad++.

#### Izvoz EndNote XML-a članka iz časopisa

# Primjer 1. Članak Sandre Meredith Critical Review of Referencing Software When Used With Oscola

#### Zotero

```
<?xml version="1.0" encoding="UTF-8"?>
\langle xm1\rangle<records>
<record>
<database name="MyLibrary">MyLibrary
</database>
<source-app name="Zotero">Zotero
</source-app>
<ref-type name="Journal Article">17
\langle/ref-type>
<contributors>
<authors>
        <author>Meredith, Sandra</author>
</authors>
</contributors>
\left\langle +\right\rangleitles>
        <title>Critical Review of 
        Referencing Software When Used with 
        Oscola
        \langletitle>
        <secondary-title>SSRN Electronic 
        Journal
        </secondary-title>
</titles>
<periodical>
        <full-title>SSRN Electronic Journal
        \langlefull-title>
        <abbr-1>SSRN Journal</abbr-1>
</periodical>
<volume>4</volume>
<number>1</number>
<issue>1</issue>
<dates>
        <year>2012</year>
<pub-dates>
        <date>2012</date>
```
#### Mendeley

<?xml version="1.0" encoding="UTF-8"?>  $\langle xm1\rangle$ <records> <record>

</pub-dates> </dates>  $\frac{1}{\sinh}$ <electronic-resourcenum>10.2139/ssrn.2184098 </electron <abstract>This case study considers the main features of three referencing software programs – Endnote, Refworks and Zotero – and their advantages and disadvantages for legal scholars. It defines the key useful features of referencing software as being a database for storing information about references or citations; an interface for downloading bibliographic data from catalogues and databases; an interface for inserting that information into footnotes and creating bibliographies; and the possibility of having a variety of styles in which citations can be formatted (OSCOLA, Bluebook, AGLC etc). </abstract> <remote-database-name>DOI.org (Crossref)</remote-database-name> <language>en</language> <urls> <web-urls> <url[>http://www.ssrn.com/abstract=2](http://www.ssrn.com/abstract=2184098) [184098](http://www.ssrn.com/abstract=2184098)  $\langle /ur1 \rangle$ </web-urls> </urls> <access-date>2020-08-30 16:00:40 </access-date> </record> </records>  $\langle xm\rangle$ 

<database name="CriticalReviewMENDELEJ.enl" path="CriticalReviewMENDELEJ.enl">CriticalR eviewMENDELEJ.enl </database>

```
<ref-type name="Journal Article">0
\langle/ref-type>
<contributors>
<authors>
       <author>Meredith, Sandra</author>
</authors>
</contributors>
<titles>
       <title>Critical Review of 
       Referencing Software When Used with 
       Oscola
       \langletitle>
       <secondary-title>SSRN Electronic 
       Journal
       </secondary-title>
\langletitles>
<periodical>
       <full-title>SSRN Electronic Journal
       </full-title>
</periodical>
<volume>4</volume>
<issue>1</issue>
<keywords>
       <keyword>technology</keyword>
       <keyword>referencing</keyword>
       <keyword>bibliographicsoftware</key
       word>
       <keyword>OSCOLA</keyword>
       <keyword>Endnote</keyword>
       <keyword>Refworks</keyword>
       <keyword>Zotero</keyword>
</keywords>
```
<year>2012</year> </dates> <publisher>Elsevier BV</publisher> <electronic-resourcenum>10.2139/ssrn.2184098 </electronic-resource-num>  $\langle \text{urls} \rangle$ <web-urls> <url[>https://papers.ssrn.com/abstra](https://papers.ssrn.com/abstract=2184098) [ct=2184098](https://papers.ssrn.com/abstract=2184098)  $\langle /$ url $>$ </web-urls> </urls> <abstract>This case study considers the main features of three referencing software applications – Endnote, Refworks and Zotero – and their advantages and disadvantages for legal scholars. It defines the key useful features of referencing software as being: a database for storing information about citations; an interface for downloading citations from catalogs and databases; an interface for inserting that information into footnotes and creating bibliographies; and the possibility of having a variety of styles in which citations can be formatted (OSCOLA, BlueBook, AGLC etc).</abstract> </record> </records>t  $\langle xm1\rangle$ 

# Primjer 2. Članak Damira Kirasića; XML Tehnologija i primjena u sustavima procesne informatike

<dates>

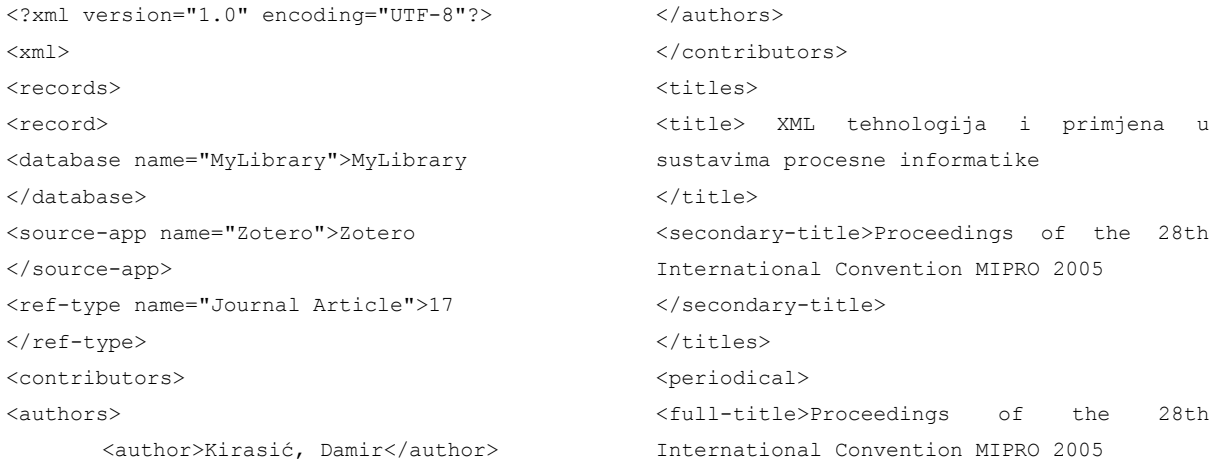

</full-title> </periodical> <pages>79-88</pages> <dates> <year>2005</year> <pub-dates> <date>2005</date> </pub-dates> </dates> <abstract>XML je proširivi jezik za označavanje podataka i dokumenata. U ovom

pregledu se: definiraju temeljni pojmovi XML-a i njegove sintakse ; objašnjavaju pojmovi "dobro formiran" i "valjan" ; prikazuju osnove DTD-a i XML Scheme. Rad također daje kratki pregled mogućih načina programske obrade XML dokumenata kao i eventualnih primjena XML tehnologije kao što je npr. područje procesne informatike.

#### Mendeley

<?xml version="1.0" encoding="UTF-8"?>  $\langle xm1\rangle$ <records> <record> <database name="XMLTehnologijaKirasicMENDELEJ.enl" path="XMLTehnologijaKirasicMENDELEJ.enl">XM LTehnologijaKirasicMENDELEJ.enl </database> <ref-type name="Journal Article">0 </ref-type> <contributors> <authors> <author>Kirasić, Damir</author> </authors> </contributors>  $\left\langle +\right\rangle$ itles> <title>XML tehnologija i primjena u sustavima procesne informatike  $\langle$ /title> <secondary-title>Proceedings of the 28th International Convention MIPRO 2005 </secondary-title> </titles> <periodical> <full-title>Proceedings of the 28th International Convention MIPRO 2005 </full-title>

Kada jednom znamo osnove XML-a, vrlo lako ga možemo primijeniti na bilo koje područje primjene.</abstract> <remote-database-name[>www.bib.irb.hr](http://www.bib.irb.hr/) </remote-database-name> <language>hr</language> <urls> <web-urls> <url[>https://www.bib.irb.hr/198358<](https://www.bib.irb.hr/198358) /url> </web-urls> </urls> <access-date>2020-08-29 12:58:07 </access-date> </record> </records>  $\langle$ /xml>

</periodical> <pages>79-88</pages> <keywords> <keyword>XML</keyword> <keyword>procesna informatika </keyword> </keywords> <dates> <year>2005</year> </dates> <urls> <web-urls> <url[>https://www.bib.irb.hr/198358](https://www.bib.irb.hr/198358)  $\langle /ur1 \rangle$ </web-urls>  $\langle$ /urls> <abstract>XML je proširivi jezik za označavanje podataka i dokumenata. U ovom pregledu se: definiraju temeljni pojmovi XML-a i njegove sintakse ; objašnjavaju pojmovi " dobro formiran" i " valjan" ; prikazuju osnove DTDa i XML Scheme. Rad također daje kratki pregled mogućih načina programske obrade XML dokumenata kao i eventualnih primjena XML tehnologije kao što je npr. područje procesne informatike. Kada jednom znamo osnove XML-a, vrlo lako ga možemo

primijeniti na bilo koje područje primjene.</abstract> </record>

</records>  $\langle xm1\rangle$ 

### Primjer 3. Članak Pažur Vojvodić Ivane; Zotero - program za bibliografski menadžment

#### Zotero

<?xml version="1.0" encoding="UTF-8"?>  $<$  $xml$  $>$ <records> <record> <database name="MyLibrary">MyLibrary </database> <source-app name="Zotero">Zotero </source-app> <ref-type name="Journal Article">17  $\langle$ /ref-type> <contributors> <authors> <author>Pažur Vojvodić, Ivana </author> </authors> </contributors> <titles> <title>Zotero - program za bibliografski menadžment  $\langle$ title> <secondary-title>Kemija u industriji : Časopis kemičara i kemijskih inženjera Hrvatske </secondary-title>  $\langle$ /titles> <periodical> <full-title>Kemija u industriji : Časopis kemičara i kemijskih inženjera Hrvatske </full-title> </periodical> <pages>345-347</pages> <volume>58</volume> <number>7-8</number>

<issue>7-8</issue> <dates> <year>2009</year> <pub-dates> <date>2009/07/02</date> </pub-dates> </dates> (isbn>0022-9830</isbn <remote-database-name>hrcak.srce.hr </remote-database-name> <language>hr</language> <urls> <web-urls> <url[>https://hrcak.srce.hr/38668](https://hrcak.srce.hr/38668)  $\langle$ /url $>$ </web-urls> <pdf-urls> <url>C:\Users\Korisnik\Zotero\stora ge\U5TGECJD\Pažur Vojvodić - 2009 - Zotero - program za bibliografski menadžment.pdf  $\langle /$ url $>$ </pdf-urls> <text-urls> <url>C:\Users\Korisnik\Zotero\stora ge\AQG7MFTW\3866.html  $\langle /ur1 \rangle$ </text-url>  $\langle$ /urls> <access-date>2020-08-29 12:51:03 </access-date> </record> </records>  $\langle xm1\rangle$ 

#### Mendeley

<?xml version="1.0" encoding="UTF-8"?> <xml> <records> <record> <database name="ZoteroProgramZaBibMENDELEJ.enl"

path="ZoteroProgramZaBibMENDELEJ.enl">Zoter oProgramZaBibMENDELEJ.enl </database> <ref-type name="Journal Article">0 </ref-type> <contributors>

```
<authors>
       <author>Paþur Vojvodiae, I</author>
</authors>
</contributors>
<titles>
       <title>Zotero-program za 
       bibliografski menadÞment
       \langletitle>
       <secondary-title>Kemija u 
       industriji : Časopis kemičara i 
       kemijskih inženjera Hrvatske
       </secondary-title>
</titles>
<periodical>
       <full-title>Kemija u industriji : 
       Časopis kemičara i kemijskih 
       inženjera Hrvatske
       \langlefull-title>
</periodical>
<pages>345-347</pages>
<volume>58</volume>
<issue>7-8</issue>
<keywords>
       <keyword>Zotero</keyword>
       <keyword>bibliografski menadžment
```

```
</keyword>
         <keyword>program</keyword>
</keywords>
<dates>
         <year>2009</year>
</dates>
<publisher>Hrvatsko društvo kemijskih 
inženjera i tehnologa
</publisher>
\langle \text{unls} \rangle<pdf-urls>
        <url>internal-pdf://Paþur Vojvodiae 
         - 2009 - Zotero-program za 
        bibliografski menadÞment.pdf
        \langle /ur1 \rangle</pdf-urls>
<web-urls>
        <url>http://www.zotero.org/
        \langle /url></web-urls>
</urls>
</record>
</records>
\langle/xml\rangle
```
### Izvoz EndNote XML-a na primjerima enciklopedije(Wikipedije)

### Primjer 4. Wikipedia stranica Mendeleya

```
<?xml version="1.0" encoding="UTF-8"?>
< xml ><records>
<record>
<database name="MyLibrary">MyLibrary
</database>
<source-app name="Zotero">Zotero
</source-app>
<ref-type name="Encyclopedia">53
\langle/ref-type>
<titles>
       <title>Mendeley</title>
<secondary-title>Wikipedia
</secondary-title>
</titles>
<periodical>
       <full-title>Wikipedia</full-title>
</periodical>
<dates>
       <year>2020</year>
                                                     <pub-dates>
                                                             <date>2020-08-27T12:30:21Z</date>
                                                     </pub-dates>
                                                     </dates>
                                                     <abstract>Mendeley is a company based in 
                                                     London, UK, which provides products and 
                                                     services for academic researchers. It is 
                                                     most known for its reference manager which 
                                                     is used to manage and share research papers 
                                                     and generate bibliographies for scholarly 
                                                     articles.</abstract>
                                                     <remote-database-name>Wikipedia
                                                     </remote-database-name>
                                                     <language>en</language>
                                                     <urls>
                                                     <web-urls>
                                                             <url>https://en.wikipedia.org/w/ind
                                                             ex.php?title=Mendeley&oldid=975
                                                             217813
                                                             \langle /ur1 \rangle
```

```
</web-urls>
<text-urls>
       <url>C:\Users\Korisnik\Zotero\stora
       ge\TTIJ8X36\index.html</url>
\langle/text-urls>
</urls>
```
#### Mendeley

```
<?xml version="1.0" encoding="UTF-8"?>
<xml>
<records>
<record>
<database name="MendeleyMENDELEJ.enl" 
path="MendeleyMENDELEJ.enl">MendeleyMENDELE
J on l</database>
<ref-type name="Web Page">16
</ref-type>
<titles>
        <title>Mendeley - Wikipedia
        \langle/title>
</titles>
<periodical/>
<keywords/>
<urls>
                                                      <web-urls>
                                                               <url>https://en.wikipedia.org/wiki/
                                                               Mendeley
                                                              \langle /ur1 \rangle</web-urls>
                                                       </urls>
                                                       <abstract>Mendeley is a company based in 
                                                       London, UK, which provides products and 
                                                      services for academic researchers. It is 
                                                      most known for its reference manager which 
                                                      is used to manage and share research 
                                                      papers[2] and generate bibliographies for 
                                                       scholarly articles.
                                                      </abstract>
                                                       </record>
                                                       </records>
                                                       \langle xm1\rangle
```
<access-date>2020-08-29 12:49:10

</access-date> </record> </records>  $\langle xm\rangle$ 

### Primjer 5. Wikipedia stranica Reference Managera

```
<?xml version="1.0" encoding="UTF-8"?>
\langle xm1\rangle<records>
<record>
<database name="MyLibrary">MyLibrary
</database>
<source-app name="Zotero">Zotero
</source-app>
<ref-type name="Encyclopedia">53
\langle/ref-type>
<titles>
        <title>Reference Manager</title>
       <secondary-title>Wikipedia
        </secondary-title>
</titles>
<periodical>
        <full-title>Wikipedia</full-title>
</periodical>
<dates>
<year>2020</year>
<pub-dates>
                                                             <date>2020-08-22T09:50:45Z</date>
                                                     </pub-dates>
                                                     </dates>
                                                     <abstract>Reference Manager was a 
                                                     commercial reference management software 
                                                     package sold by Thomson Reuters. It was 
                                                     the first commercial software of its kind, 
                                                     originally developed by Ernest Beutler and 
                                                     his son, Earl Beutler, in 1982 through 
                                                     their company Research Information Systems. 
                                                     Offered for the CP/M operating system, it 
                                                     was ported to DOS and then Microsoft 
                                                     Windows and later the Apple Macintosh. 
                                                     Sales were discontinued on December 31, 
                                                     2015, support ended on December 31, 2016.
                                                     </abstract>
                                                     <remote-database-name>Wikipedia
                                                     </remote-database-name>
                                                     <language>en</language>
                                                     <urls>
                                                     <web-urls>
```

```
<url>https://en.wikipedia.org/w/ind
        ex.php?title=Reference Manager&
        oldid=974323799
        \langle/url>
</web-urls>
\text{Heyt}-\text{urls}\text{S}<url>C:\Users\Korisnik\Zotero\stora
        ge\D33AIC5L\index.html
```
#### Mendeley

```
<?xml version="1.0" encoding="UTF-8"?>
\langle \text{vm1} \rangle<records>
<record>
<database 
name="ReferenceManagerMENDELEJ.enl" 
path="ReferenceManagerMENDELEJ.enl">Referen
ceManagerMENDELEJ.enl
</database>
<ref-type name="Web Page">16
\langle/ref-type>
<titles>
        <title>Reference Manager -
        Wikipedia
        \langle/title>
</titles>
<periodical/>
<keywords/>
<urls>
<web-urls>
                                                               <url>https://en.wikipedia.org/wiki/
                                                               Reference_Manager
                                                               \langle/url>
                                                       </web-urls>
                                                       </urls>
                                                       <abstract>Reference Manager was a 
                                                       commercial reference management software 
                                                       package sold by Thomson Reuters. It was the 
                                                       first commercial software of its kind, 
                                                       originally developed by Ernest Beutler and 
                                                       his son, Earl Beutler, in 1982 through 
                                                       their company Research Information Systems. 
                                                       Offered for the CP/M operating system, it 
                                                       was ported to DOS and then Microsoft 
                                                       Windows and later the Apple Macintosh. 
                                                       Sales were discontinued on December 31, 
                                                       2015, support ended on December 31, 2016.
                                                       </abstract>
                                                       </record>
                                                       </records>
                                                       \langle xm1\rangle
```
 $\langle$ /url>

<access-date>2020-08-29 12:37:19

</text-urls> </urls>

</access-date> </record> </records>  $\langle xm1 \rangle$ 

### Izvoz EndNote XML-a formata na primjerima internetske stranice

### Primjer 6. Internetska stranica Sveučilišta California Irvine

```
<?xml version="1.0" encoding="UTF-8"?>
<xml>
<records>
<record>
<database name="MyLibrary">MyLibrary
</database>
<source-app name="Zotero">Zotero
</source-app>
<ref-type name="Web Page">12
\langle/ref-type>
<contributors>
<authors>
       <author>Gelfand, Julia</author>
                                                     </authors>
                                                     </contributors>
                                                     <titles>
                                                            <title>Mendeley Research Manager: 
                                                            Why Mendeley?
                                                            \langle/title>
                                                            <short-title>Research Guides
                                                            </short-title>
                                                    </titles>
                                                    <dates/>
                                                    <abstract>Mendeley is a free reference 
                                                    manager and academic social network that can 
                                                    help you organize your research, collaborate
```
with others online, and discover the latest research.

</abstract>

#### <language>en</language>

#### <urls>

<web-urls>

<url[>https://guides.lib.uci.edu/Men](https://guides.lib.uci.edu/Mendeley/why_mendeley) deley/why mendeley</url>

#### Mendeley

<?xml version="1.0" encoding="UTF-8"?>  $\langle \text{vm1} \rangle$ <records> <record> <database name="GelfandJuliaMendelej.enl" path="GelfandJuliaMendelej.enl">GelfandJuli aMendelej.enl </database> <ref-type name="Web Page">16 </ref-type> <contributors> <authors> <author>Gelfand, Julia</author> </authors></contributors> <titles> <title>Mendeley Research Manager: Why Mendeley?  $\langle$ title>  $\langle$ /titles>

```
</web-urls>
</urls>
<access-date>2020-08-29 12:48:17
</access-date>
</record>
</records>
\langle xm1\rangle
```

```
<periodical/>
<keywords/>
\langle \text{unls} \rangle<web-urls>
        <url>https://guides.lib.uci.edu/Men
        deley
        \langle/url>
\langle/web-urls>
</urls>
<abstract>Mendeley is a free reference 
manager and academic social network that can 
help you organize your research, collaborate 
with others online, and discover the latest 
research.
</abstract>
</record>
</records>
\langle xm1
```
### Primjer 7. Internetska stranica XML-a 1.0

#### Zotero

```
<?xml version="1.0" encoding="UTF-8"?>
\langle xm\rangle<records>
<record>
<database name="MyLibrary">MyLibrary
</database>
<source-app name="Zotero">Zotero
</source-app>
<ref-type name="Web Page">12
\langle/ref-type>
<titles>
        <title>Extensible Markup Language 
        (XML) 1.0
        \langletitle>
\langle/titles>
<dates/>
```
<abstract>The Extensible Markup Language (XML) is a subset of SGML that is completely described in this document. Its goal is to enable generic SGML to be served, received, and processed on the Web in the way that is now possible with HTML. XML has been designed for ease of implementation and for interoperability with both SGML and HTML. </abstract>  $\langle \text{unls} \rangle$ <web-urls> <url[>https://www.w3.org/TR/1998/REC](https://www.w3.org/TR/1998/REC-xml-19980210) [-xml-19980210](https://www.w3.org/TR/1998/REC-xml-19980210)  $\langle /ur1 \rangle$ </web-urls> <text-urls>

```
<url>C:\Users\Korisnik\Zotero\stora
        ge\BI5JMVBJ\REC-xml-
        19980210.html</url>
\langle/text-urle>
</urls>
                                                          <access-date>2020-08-29 15:17:04
                                                          </access-date>
                                                          </record>
                                                          </records>
                                                          \langle xm1\rangle
```
#### Mendeley

```
<?xml version="1.0" encoding="UTF-8"?>
\langle xm1\rangle<records>
<record>
<database 
name="ExtensibleMarkupLanguageMendelej.enl" 
path="ExtensibleMarkupLanguageMendelej.enl"
>ExtensibleMarkupLanguageMendelej.enl
</database>
<ref-type name="Web Page">16
</ref-type>
<titles>
        <title>Extensible Markup Language 
        (XML) 1.0
        \langletitle>
</titles>
<periodical/>
<keywords/>
<urls>
                                                      <web-urls>
                                                              <url>https://www.w3.org/TR/1998/REC
                                                              -xml-19980210
                                                              \langle/url>
                                                      </web-urls>
                                                      \langle/urls>
                                                      <abstract>The Extensible Markup Language 
                                                      (XML) is a subset of SGML that is completely 
                                                      described in this document. Its goal is to 
                                                      enable generic SGML to be served, received, 
                                                      and processed on the Web in the way that is 
                                                      now possible with HTML. XML has been 
                                                      designed for ease of implementation and for 
                                                      interoperability with both SGML and HTML.
                                                      </abstract>
                                                      </record>
                                                      </records>
                                                      \langle xm1\rangle
```
### Izvoz EndNote XML-a na primjeru prezentacije

## Primjer 8. Prezentacija o Mendeleyu, programu za upravljanje referencama

```
Zotero
```

```
<?xml version="1.0" encoding="UTF-8"?>
<xml>
<records>
<record>
<database name="MyLibrary">MyLibrary
</database>
<source-app name="Zotero">Zotero
</source-app>
<ref-type name="Conference Paper">47
</ref-type>
<contributors>
<secondary-authors>
       <author>Zorica Jankovic</author>
</secondary-authors>
</contributors>
<titles>
       <title>Mendeley, program za 
       upravljanje referencama
                                                            \langletitle>
                                                    </titles>
                                                     <dates>
                                                     <pub-dates>
                                                            <date>10:20:51 UTC</date>
                                                    </pub-dates>
                                                     </dates>
                                                     <work-type>Education</work-type>
                                                    <urls>
                                                    <web-urls>
                                                            <url>https://www.slideshare.net/zor
                                                            icajankovic/mendeley-program-za-
                                                            upravljanje-referencam
                                                            \langle /ur1 \rangle</web-urls>
                                                     </urls>
                                                     <access-date>2020-08-29 12:46:26
                                                     </access-date>
```
#### <misc2>Education</misc2>

</record>

</records>  $\langle xm1\rangle$ 

### Mendeley

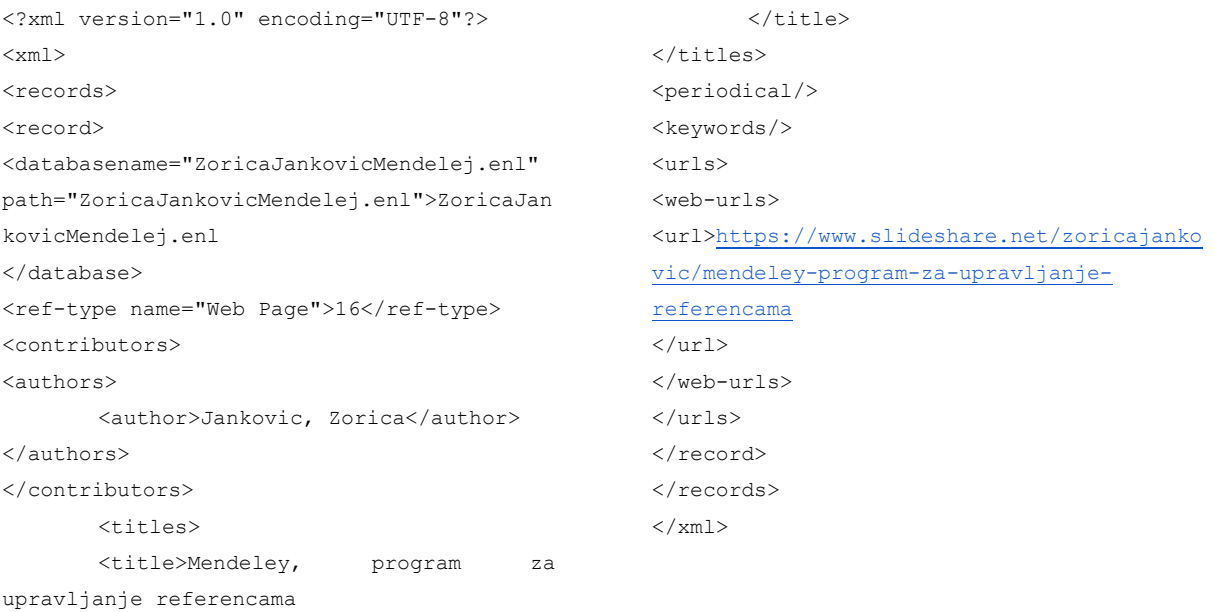

### 5.4. Analiza rezultata izvoza EndNote XML formata

<span id="page-43-0"></span> U ovom dijelu rada odradit će se analiza izvoza EndNote XML formata. Sadržaj je također grupiran u 4 kategorije; članci, enciklopedija, internetske stranice i prezentacija. U izvozu članaka možemo vidjeti situaciju sličnu kao i kod uvoza, odnosno nedostatak ključnih riječi u izvozu kod Zotera, međutim Mendeley nema neke dodatne informacije poput jezika djela i informacije o bazi podataka. Osim toga, Zoterov izvoz je zamijenio ISSN broj za ISBN i vice versa u dva slučaja. U ostale tri kategorije mogu se uočiti neke minimalne razlike u izvozu, odnosno primjećuje se da Zotero ima informacije o datumu pristupa dokumentu, jezik dokumenta i naziv baze iz koje je preuzet zapis. Dakle, pokazalo se kako postoji određena razlika prilikom izvoza EndNote XML formata.

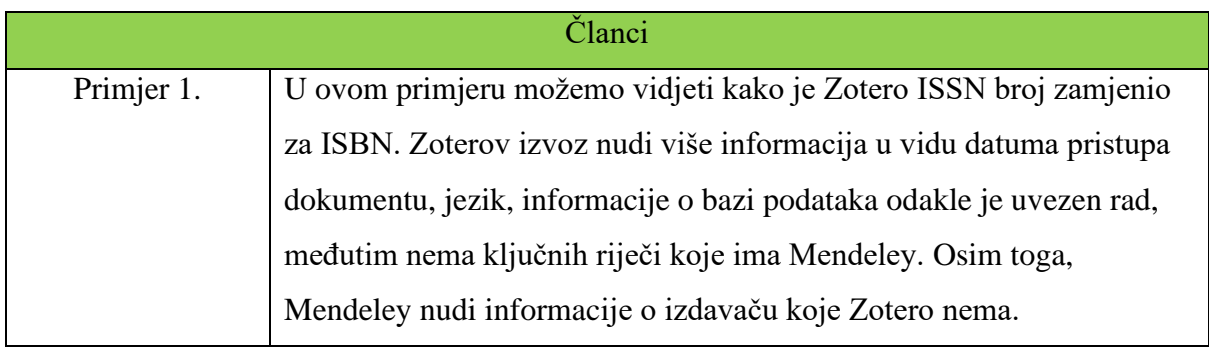

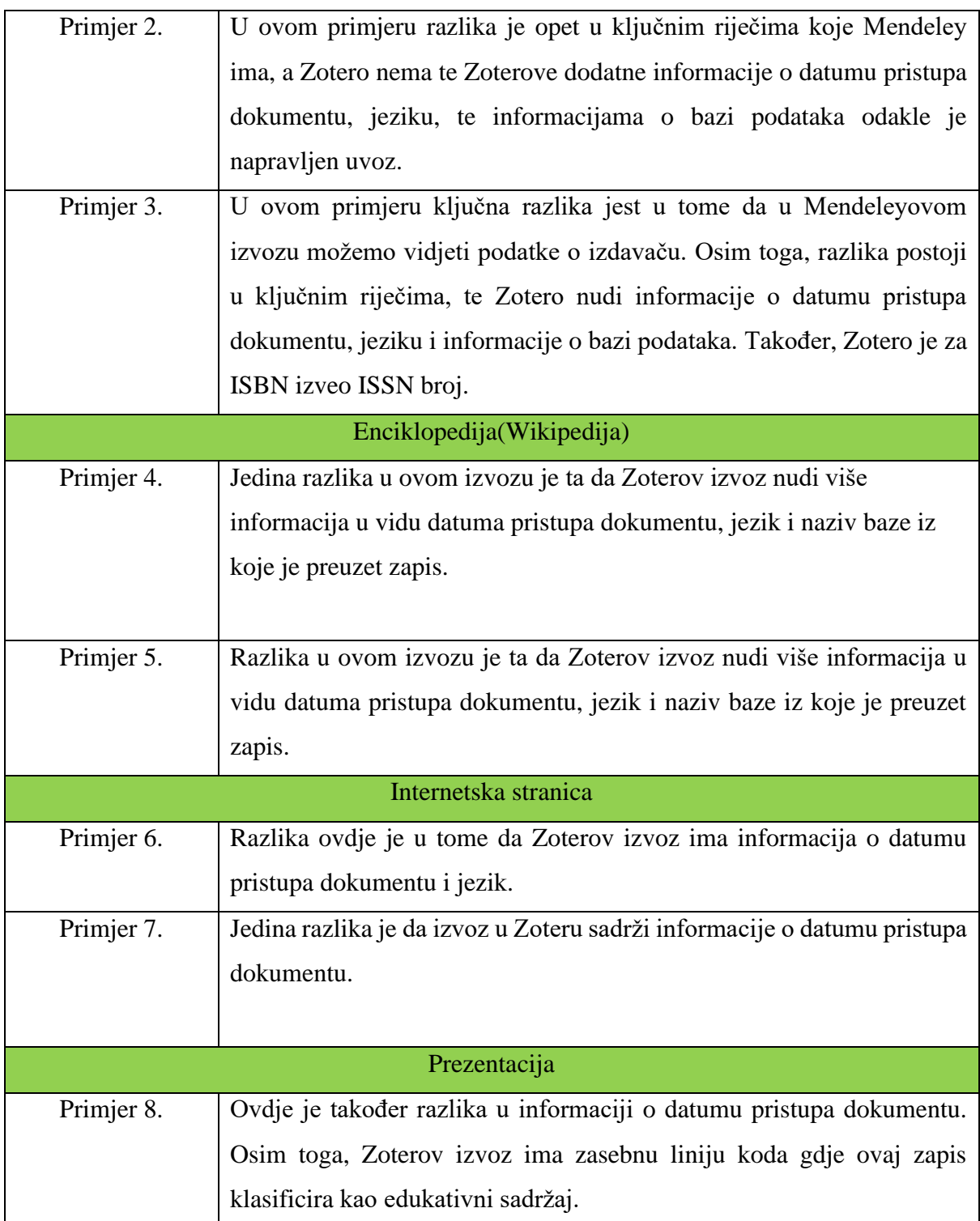

*Tablica 3. Analiza rezultata izvoza EndNote XML formata*

## 5.5. Izvoženje bibliografskih podataka BibTeX formata

<span id="page-44-0"></span>U ovom dijelu rada usporedit će se izvoženje podataka u BibTeX formatu, te će se utvrditi postoji li razlika u između Zotera i Mendeley. Za potrebe ovog dijela rada nadodani su određeni meta podaci kako bi zapisi bili identični u oba alata. Izvezene datoteke su otvorene i čitane koristeći aplikaciju Notepad++.

## Primjer 1. Članak Sandre Meredith Critical Review of Referencing Software When Used With Oscola

 $\overline{\cdot p}$ }

#### Zotero

```
@article{meredith_critical_2012,
```
title = {Critical {Review} of {Referencing} {Software} {When} {Used} with {Oscola}},

```
volume = {4},
issn = \{1556 - 5068\},
\text{url} =
```
{http://www.ssrn.com/abstract=2184098},

doi =  ${10.2139}{\text{ssrn.2184098}}$ 

abstract = {This case study considers the main features of three referencing software programs – Endnote, Refworks and Zotero – and their advantages and disadvantages for legal scholars. It defines the key useful features of referencing software as being a database for storing information about references or citations; an interface for downloading bibliographic data from catalogues and databases; an interface for inserting that information into footnotes and creating bibliographies; and the possibility of having a variety of styles in which citations can be formatted

#### Mendeley

@article{Meredith2012,

abstract = {This case study considers the main features of three referencing software applications – Endnote, Refworks and Zotero – and their advantages and disadvantages for legal scholars. It defines the key useful features of referencing software as being: a database for storing information about citations; an interface for downloading citations from catalogs and databases; an interface for inserting that information into footnotes and creating bibliographies; and the possibility of having a variety of styles in which citations can be formatted (OSCOLA, BlueBook, AGLC etc). Each feature is considered in light of responses to a survey of Oxford University Law Faculty academics and research students about how they manage reference information. A skills level rating is provided for each

(OSCOLA, Bluebook, AGLC etc). The software is considered in light of responses to a survey of Oxford University Law Faculty academics and research students about how they manage reference information. A skills level rating is provided for each aspect of the three software programs considered. Storage and annotation of PDFs, sharing libraries and cross referencing of footnotes are also briefly considered.},

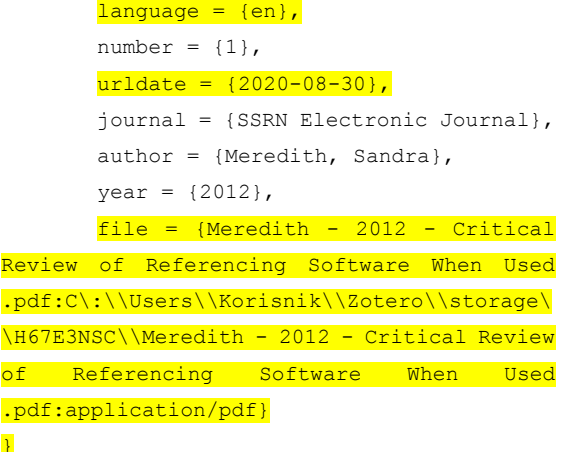

aspect of the three software applications considered. Other issues, such as storage and annotation of PDFs, sharing libraries and cross referencing of footnotes are also briefly considered.},

```
author = {Meredith, Sandra},
doi = {10.2139}{\text{ssrn}.2184098},
issn = {1556 - 5068},
journal = {SSRN Electronic Journal},
keywords = 
{Endnote,OSCOLA,Refworks,Zotero,bib
liographic
software, referencing, technology},
month = \{dec\},
number = {1},public = {Elsevier BV},
title = {{Critical Review of
```
Referencing Software When Used with Oscola}},

```
\text{url} =
{https://papers.ssrn.com/abstract=2184098},
     volume = {4},
                                           year = {2012}}
```
## Primjer 2. Članak Damira Kirasića; XML Tehnologija i primjena u sustavima procesne informatike

#### Zotero

```
@article{kirasic_xml_2005,
```
title = {{XML} tehnologija i primjena u sustavima procesne informatike},  $\text{url}$  =

{https://www.bib.irb.hr/198358},

abstract = {XML je proširivi jezik za označavanje podataka i dokumenata. U ovom pregledu se: definiraju temeljni pojmovi XML-a i njegove sintakse ; objašnjavaju pojmovi "dobro formiran" i "valjan" ; prikazuju osnove DTD-a i XML Scheme. Rad također daje kratki pregled mogućih načina programske obrade XML dokumenata kao i

#### Mendeley

@article{Kirasic2005,

```
abstract = \{XML\} je pro\{v\{s\}\}irivi
jezik za ozna{\v{c}}avanje podataka i 
dokumenata. U ovom pregledu se: definiraju 
temeljni pojmovi XML-a i njegove sintakse ; 
obja{\v{s}}njavaju pojmovi "dobro formiran" 
i "valjan" ; prikazuju osnove DTD-a i XML 
Scheme. Rad također daje kratki pregled 
mogu{\'{c}}ih na{\v{c}}ina programske obrade 
XML dokumenata kao i eventualnih primjena 
XML tehnologije kao {\v{s}}to je npr. 
podru{\v{c}}je procesne informatike. Kada 
jednom znamo osnove XML-a, vrlo lako ga
```
eventualnih primjena XML tehnologije kao što je npr. područje procesne informatike. Kada jednom znamo osnove XML-a, vrlo lako ga možemo primijeniti na bilo koje područje primjene.},

#### $l$ anguage = {hr},  $urlate = {2020-08-29}$ ,

journal = {Proceedings of the 28th International Convention MIPRO 2005}, author = {Kirasić, Damir},

> $year = {2005}$ ,  $pages = \{79--88\}$ ,

file = {Snapshot:C\:\\Users\\Korisnik\\Zotero\\sto rage\\2H4KG9EW\\198358.html:text/html}}

```
mo{\v{z}}emo primijeniti na bilo koje 
podru{\v{c}}je primjene.},
      author = {Kirasi({\Upsilon}c)}, Damir},
       journal = {Proceedings of the 28th 
International Convention MIPRO 2005},
       keywords = {XML, procesna
informatika},
      pages = \{79--88\},
      title = {{XML tehnologija i primjena 
u sustavima procesne informatike}},
       \mathbf{u} =
{https://www.bib.irb.hr/198358},
      year = {2005}}
```
### Primjer 3. Članak Pažur Vojvodić Ivane; Zotero - program za bibliografski menadžment

```
@article{pazur_vojvodic_zotero_2009,
       title = {Zotero - program za 
bibliografski menadžment},
       volume = {58},
       issn = {0022 - 9830},
       url = {https://hrcak.srce.hr/38668},language = {hr},
                                                        number = {7-8},
                                                        urlate = {2020-08-29},
                                                        journal = {Kemija u industriji : 
                                                 Časopis kemičara i kemijskih inženjera 
                                                 Hrvatske},
                                                        author = {Pažur Vojvodić, Ivana},
                                                        month = jul,
```
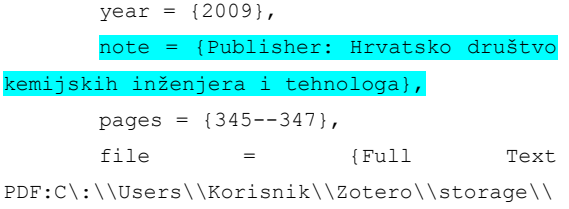

U5TGECJD\\Pažur Vojvodić - 2009 - Zotero program za bibliografski menadžment.pdf:application/pdf;Snapshot:C\: \\Users\\Korisnik\\Zotero\\storage\\AQG7MFT W\\38668.html:text/html}  $\mathbf{1}$ 

## Mendeley

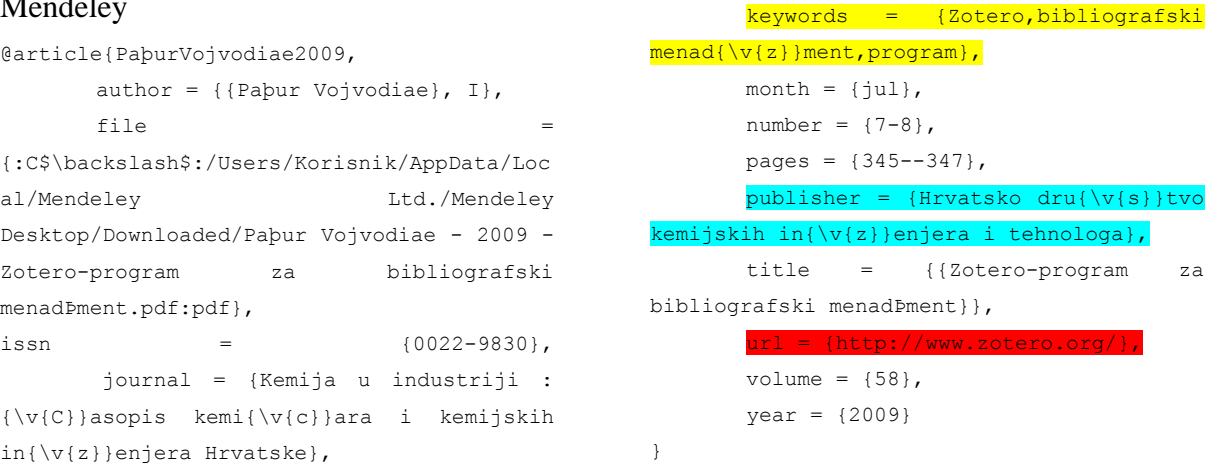

Izvoz BibTeX formata na primjerima enciklopedije(Wikipedije)

#### Primjer 4. Wikipedia stranica Mendeleya

#### Zotero

```
@misc{noauthor mendeley 2020,
       title = {Mendeley},
            right
   ribution-ShareAlike License},
       ur =
```
{https://en.wikipedia.org/w/index.php?titl =Mendeley&oldid=975217813},

abstract = {Mendeley is a company based in London, UK, which provides products and services for academic researchers. It is most known for its reference manager which is used to manage and share research papers and generate bibliographies for scholarly articles.},  $l$ anguage =  $\{en\}$ ,

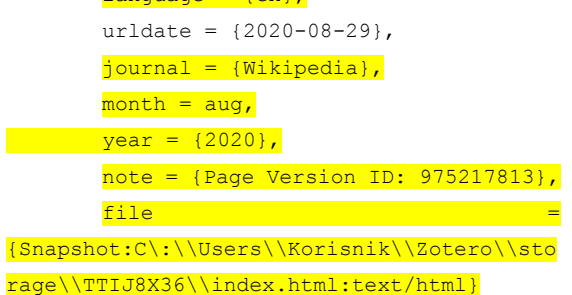

#### Mendeley

@misc{,

abstract = {Mendeley is a company based in London, UK, which provides products and services for academic researchers. It is most known for its reference manager which

is used to manage and share research papers[2] and generate bibliographies for scholarly articles.},

```
title = {{Mendeley - Wikipedia}},
      \mathbf{u} =
{https://en.wikipedia.org/wiki/Mendeley},
```
urldate = {2020-08-29}

s}}tvo

#### Zotero

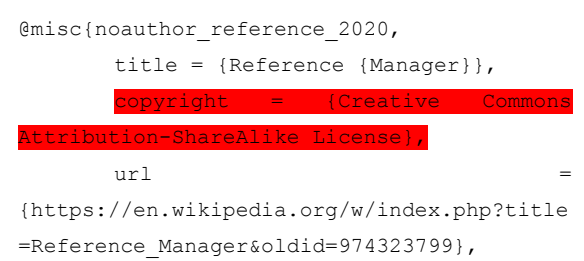

abstract = {Reference Manager was a commercial reference management software package sold by Thomson Reuters. It was the first commercial software of its kind, originally developed by Ernest Beutler and his son, Earl Beutler, in 1982 through their company Research Information Systems. Offered for the CP/M operating system, it

#### Mendeley

#### @misc{,

abstract = {Reference Manager was a commercial reference management software package sold by Thomson Reuters. It was the first commercial software of its kind, originally developed by Ernest Beutler and his son, Earl Beutler, in 1982 through their company Research Information Systems. Offered for the CP/M operating system, it was ported to DOS and then Microsoft Windows

was ported to DOS and then Microsoft Windows and later the Apple Macintosh. Sales were discontinued on December 31, 2015, support ended on December 31, 2016.},

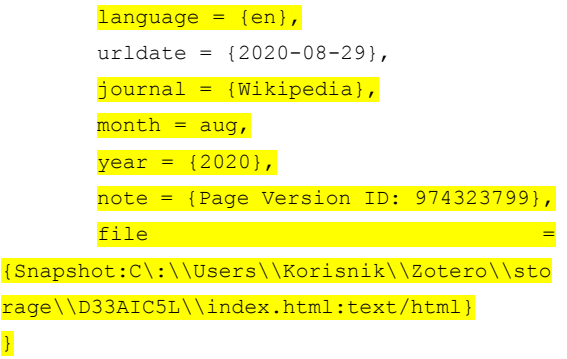

}

and later the Apple Macintosh. Sales were discontinued on December 31, 2015, support ended on December 31, 2016.},

```
title = \{{Reference} Manager
Wikipedia}},
      \text{url} =
{https://en.wikipedia.org/wiki/Reference{\_
}Manager},
      urlate = {2020-08-29}}
```
#### Izvoz BibTeX formata na primjerima internetske stranice

#### Primjer 6. Internetska stranica Sveučilišta California Irvine

#### Zotero

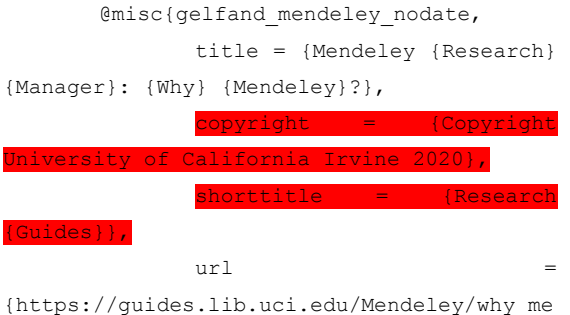

ndeley},

abstract = {Mendeley is a free reference manager and academic social network that can help you organize your research, collaborate with others online, and discover the latest research.},  $language = {en},$ urldate =  ${2020 - 08 - 29}$ , author = {Gelfand, Julia} }

#### Mendeley

@misc{Gelfand,

abstract = {Mendeley is a free reference manager and academic social network that can help you organize your

research, collaborate with others online, and discover the latest research.},

#### Primjer 7. Internetska stranica XML-a 1.0

#### Zotero

@misc{noauthor extensible nodate, title = {Extensible {Markup} {Language} ({XML}) 1.0},  $\text{url}$  = {https://www.w3.org/TR/1998/REC-xml-19980210},

abstract = {The Extensible Markup Language (XML) is a subset of SGML that is completely described in this document. Its goal is to enable generic SGML to be served, received, and processed on the Web in the

#### Mendeley

@misc{,

abstract = {The Extensible Markup Language (XML) is a subset of SGML that is completely described in this document. Its goal is to enable generic SGML to be served, received, and processed on the Web in the way that is now possible with HTML. XML has been designed for ease of implementation and

```
author = {Gelfand, Julia},
      title = {{Mendeley Research Manager: 
Why Mendeley?}},
       \mathbf{u} =
{https://guides.lib.uci.edu/Mendeley},
      urldate = {2020 - 08 - 29}}
```
way that is now possible with HTML. XML has been designed for ease of implementation and for interoperability with both SGML and HTML.},

```
urldate = {2020 - 08 - 29},
```
file = {Extensible Markup Language (XML) 1.0:C\:\\Users\\Korisnik\\Zotero\\storage\\ BI5JMVBJ\\REC-xml-19980210.html:text/html} }

```
for interoperability with both SGML and 
HTML. }.
      title = {{Extensible Markup Language 
(XML) 1.0}},
       \mathbf{u} url ={https://www.w3.org/TR/1998/REC-xml-
19980210},
      urldate = {2020-08-29}
       \lambda
```
#### Izvoz BibTeX formata na primjeru prezentacije

### Primjer 8. Prezentacija o Mendeleyu, programu za upravljanje referencama

Zotero @misc{zorica\_jankovic\_mendeley\_nodate,  $type = {Education}$ , title = {Mendeley, program za upravljanje referencama},  $\mathbf{u}$  =  $\mathbf{u}$  =  $\mathbf{u}$ {https://www.slideshare.net/zoricajankovic/ mendeley-program-za-upravljanjereferencama}, urldate =  ${2020 - 08 - 29}$ , author = {Zorica Jankovic} }

## Mendeley

```
@misc{Jankovic,
      author = {Jankovic, Zorica},
       title = {{Mendeley, program za 
mendeley-program-za-upravljanje-
upravljanje referencama}},
```

```
\text{url} =
{https://www.slideshare.net/zoricajankovic/
referencama},
      urlate = {2020-08-29}
```
### <span id="page-50-0"></span>5.6.. Analiza rezultata izvoza u formatu BibTeX

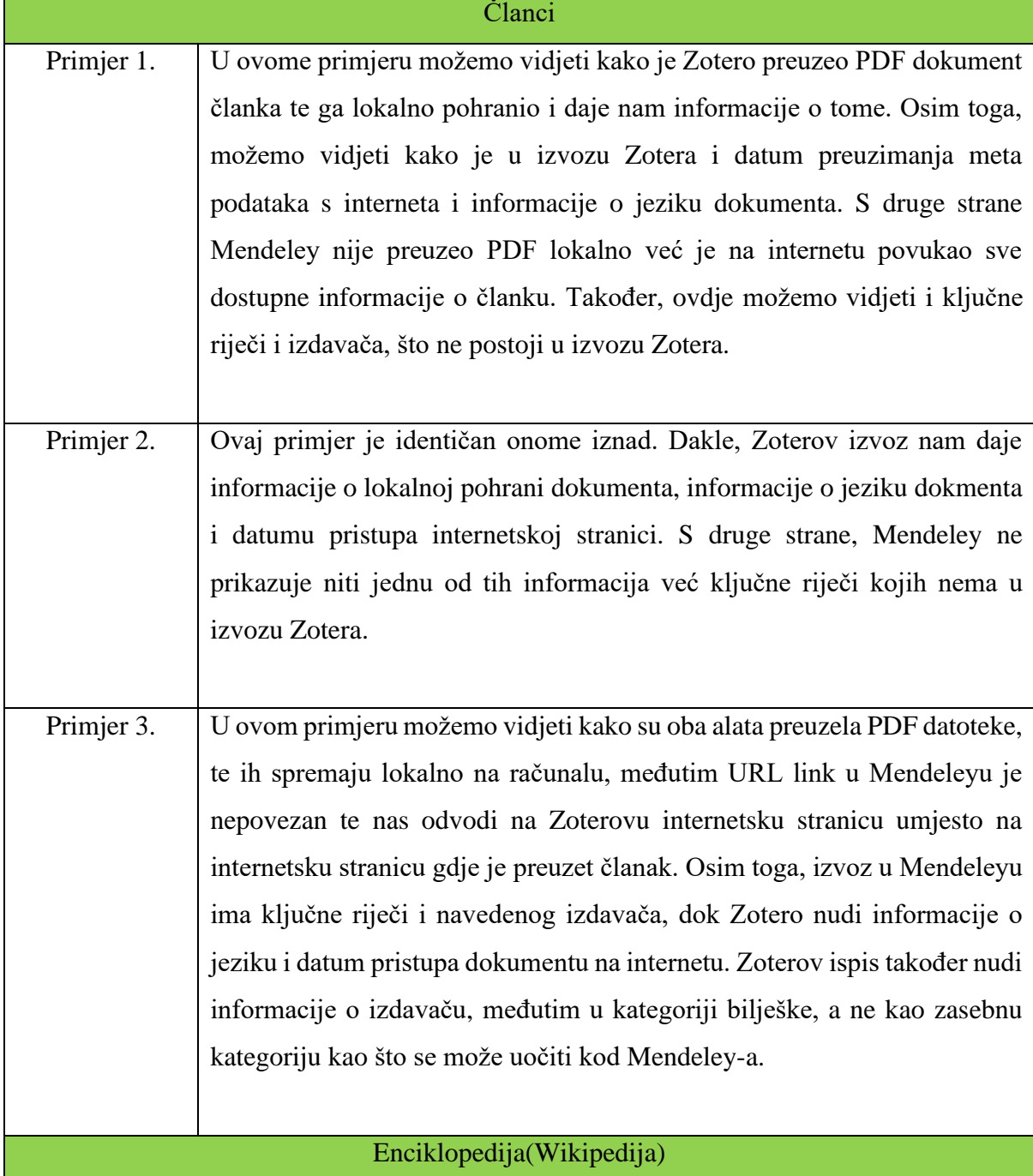

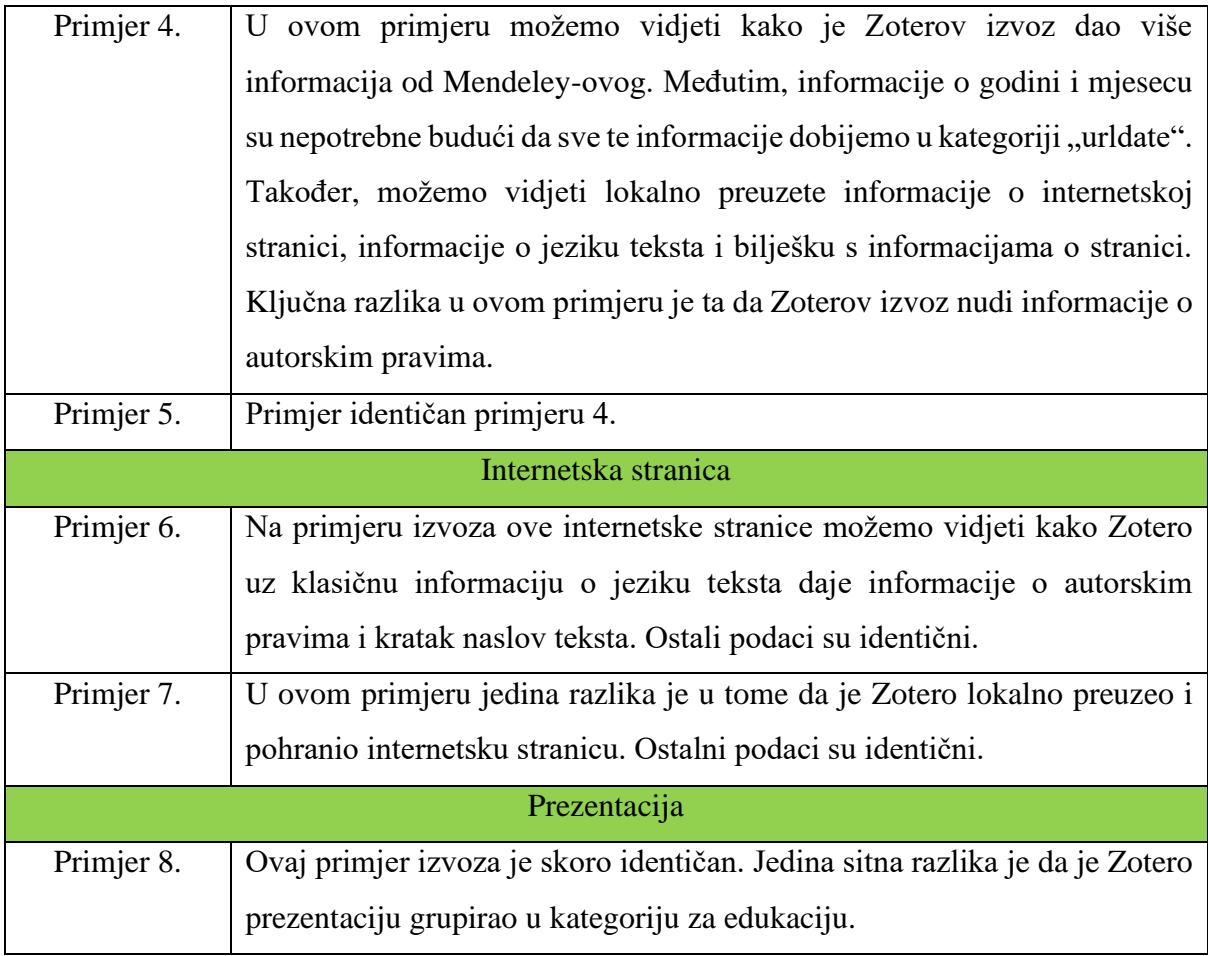

*Tablica 4. Analiza rezultata izvoza u formatu BibTeX*

## <span id="page-51-0"></span>6. ZAKLJUČAK

 Za početak možemo zaključiti kako su oba alata vrlo korisna u akademskoj zajednici, te su uvelike olakšale sav proces okupljanja građe na jedno mjesto. Zahvaljujući tim alatima izrada i djeljenje zbirki bibliografija nikada nije bila lakša.

 Što se tiče uvoza, za članke se može utvriditi da Mendeley ima prednost budući da automatski preuzima i ključne riječi ukoliko su dostupne. Osim toga, nema neke značajne razlike između ta dva alata kao što smo mogli vidjeti u primjerima iznad. Uvoz podataka iz wikipedije je puno kvalitetniji, odnosno detaljniji u Zoteru nego u Mendeleyu budući da Mendeley nije preuzeo nikakve metapodatke u odnosu na Zotero. Oba alata su od vrlo velike pomoći, međutim ni jedan ni drugi alat nije stopostotno točan, te je jednostavno nužno provjeravati metapodatke nakon uvoza kako bi se eventualno mogli dodati neki previdjeli podaci. Sa svime navedenim može se zaključiti kako uvoz nije bio identičan, već vrlo sličan, a odabir alata za uvoz ovisi o vrsti djela koje se želi uvesti. Međutim, ovaj rad je pokazao kako Zotero ipak ima malu prednost nad Mendeley-om u vidu uvoza količine podataka i raspoznavanja. Dakle, pokazalo se kako postoji razlika prilikom uvoza podataka iz web preglednika.

 U izvozu formata Endnote XML možemo zaključiti kako Zotero nudi više informacija o zapisu. Za početak, iz Zoterovog izvoza možemo saznati informacije o jeziku teksta koji je korišten, možemo vidjeti datum pristupa zapisu, te nam nudi informacije o bazi podataka iz koje je rad preuzet. S druge strane Mendeley nam nudi informacije o ključnim riječima koje Zotero nema, te u nekim slučajevima možemo vidjeti informacije o izdavaču. Zaključno, ne postoje neke velike razlike između izvoza. U nekim slučajevima pogodniji je odabir Mendeleya, budući da je moguć automatski izvoz ključnih riječi kod članaka, dok s druge strane Zotero nudi neke dodatne informacije koje Mendeley nema. Što se tiče izvoza članaka pokazalo se kako Mendeley ima prednost zbog važnosti ključnih riječi u tom području. Na primjeru enciklopedije (Wikipedije) nema neke važne razlike osim dodatnih informacija koje Zotero nudi, a Mendeley ne pa je za navedeno bolji Zotero. Na primjeru usporedbe internetske stranice situacija je ista kao i za enciklopediju, dok na primjeru izvoza prezentacije Zotero ju primjećuje te kategorizira pod edukaciju. Dakle, pokazalo se kako postoji razlika prilikom izvoza podataka u formatu EndNote XML.

 U izvozu formata BibTeX možemo vidjeti kako je na primjerima članka Mendeley dao više kvalitetnijih informacija od Zotera, poput ključnih riječi i naziva izdavača. S druge strane, Zotero uvijek preuzima itnernetsku stranicu sa koje su preuzeti podaci i pohranjuje ju lokalno. Na primjeru svih drugih vrsta publikacija Zotero nudi više informacija od Mendeleya, poput kratkog naslova i informacije o autorskim pravima. Dakle, pokazalo se kako postoji razlika prilikom izvoza podataka u BibTeX formatu.

 Zaključno, postoji značajna razlika prilikom uvoza podataka, dok kod izvoza podataka također postoji razlika, međutim ona je minorna. Na kraju, može se zaključiti kako odabir alata ovisi o potrebama korisnika s obzirom na vrste radova koje će trebati uvesti te izvesti. Pokazalo se kako je Mendeley bolji odabir za izvoz članaka u formatima EndNote XML i BibTeX zbog važnosti ključnih riječi koje Zotero nema, dok je Zotero, s druge strane, pogodniji za izvoz svih drugih vrsta publikacija.

### <span id="page-53-0"></span>7. LITERATURA

- 1. Bibliografski alati. URL[:https://www.ibiss.bg.ac.rs/index.php/sr-yu/vo dic-za-korisn](https://www.ibiss.bg.ac.rs/index.php/sr-yu/vodic-za-korisnike/bibliografski-alati) [ike/bibliografski-alati](https://www.ibiss.bg.ac.rs/index.php/sr-yu/vodic-za-korisnike/bibliografski-alati) (2020-08-08)
- 2. Bib-it: Help BibTeX. URL: [http://bib-it.sourceforge.net/help/fieldsAndEntryTypes](http://bib-it.sourceforge.net/help/fieldsAndEntryTypes.php) [.php](http://bib-it.sourceforge.net/help/fieldsAndEntryTypes.php) (2020-10-08)
- 3. BibTeX. URL:<http://www.bibtex.org/> (2020-09-30)
- 4. BibTeX Wikipedia. URL:<https://en.wikipedia.org/wiki/BibTeX> (2020-09-30)
- 5. Bookends vs Zotero vs Mendeley vs JabRef Dellu. URL: [https://dellu.wor](https://dellu.wordpress.com/2017/11/25/bookends-vs-zotero-vs-mendeley/)  [dpress.com/2017/11/25/bookends-vs-zotero-vs-mendeley\(](https://dellu.wordpress.com/2017/11/25/bookends-vs-zotero-vs-mendeley/)2020-09-18)
- 6. Brady, Gavin. What is An XML File(And How Do I Open One)? URL: [https://w](https://www.howtogeek.com/357092/what-is-an-xml-file-and-how-do-i-open-one/) [ww.howtogeek.com/357092/what-is-an-xml-file-and-how-do-i-open-one/](https://www.howtogeek.com/357092/what-is-an-xml-file-and-how-do-i-open-one/) (2020-09- 18)
- 7. Comparision of Reference Management Software. URL: [https://en.wikipedia.org/](https://en.wikipedia.org/wiki/Comparison_of_reference_management_software) [wiki/Comparison\\_of\\_reference\\_management\\_software](https://en.wikipedia.org/wiki/Comparison_of_reference_management_software) (2020-08-08)
- 8. Complete list of BibTeX entry types. URL: [https://www.bibtex.com/e/entry](https://www.bibtex.com/e/entry-types/#unpublished)[types/#unpublished](https://www.bibtex.com/e/entry-types/#unpublished) (2020-10-08)
- 9. EndNote | Clarivate Analytics. URL:<https://endnote.com/> (2020-09-19)
- 10. Extensible Markup Language (XML) 1.0. URL: [https://www.w3.org/TR/](https://www.w3.org/TR/1998/REC-xml-19980210) [1998/REC-xml-19980210](https://www.w3.org/TR/1998/REC-xml-19980210) (2020-08-29)
- 11. Fenner M., Scheliga K., Bartling S. Reference Management. Opening Science. Springer, Cham. (2014) URL: https://doi.org/10.1007/978-3-319-00026-8\_8
- 12. Free Reference Manager & Citation Generator Mendeley.URL[:https://www.mendele](https://www.mendeley.com/reference-management/mendeley-desktop) [y.com/reference-management/mendeley-desktop](https://www.mendeley.com/reference-management/mendeley-desktop) (2020-08-29)
- 13. Haladin, Ivo. Računalni programi za prikupljanje, arhiviranje i referenciranje literature za znanstvena istraživanja. (Simpozij doktorskog studija građevinarstva, Sveučilište u Zagrebu Građevinski fakultet, 2016)
- 14. Hantly, Bryce. Reference Manager Software: What Is It and What Can It Do? URL: <https://www.aje.com/arc/reference-manager-software-what-it-and-what-can-it-do/> (2020-08-08)
- 15. How Can I export my library? URL[:https://service.elsevier.com/app/answers/detail/a](https://service.elsevier.com/app/answers/detail/a_id/27743/supporthub/mendeley/p/16090/) [\\_id/27743/supporthub/mendeley/p/16090/](https://service.elsevier.com/app/answers/detail/a_id/27743/supporthub/mendeley/p/16090/) (2020-08-19)
- 16. Hull D, Pettifer SR, Kell DB. Defrosting the Digital Library: Bibliographic Tools for the Next Generation Web. PLoS Comput Biol 4(10): e1000204. URL: <https://doi.org/10.1371/journal.pcbi.1000204> (2020-09-18)
- 17. JabRef Wikipedia. URL:<https://en.wikipedia.org/wiki/JabRef> (2020-08-19)
- 18. Janković, Zorica. Mendeley besplatan program za upravljanje referencama (Institut za biološka istraživanja "Siniša Stanković", Univerzitet u Beogradu, 2015)
- 19. Kirasić D. XML tehnologija i primjena u sustavima procesne informatike. Proceedings of the 28th International Convention MIPRO 2005. Kljaić, Josip; Baranović, Neven (Ed.). - Rijeka: Croatian Society for Information and Communciation Technology, Electronics and Microelectronics - MIPRO, 2005. 79-88.
- 20. Mendeley Wikipedia. URL:<https://en.wikipedia.org/wiki/Mendeley> (2020-08-29)
- 21. Meredith, Sandra. "Critical Review of Referencing Software When Used with OSCOLA." *European Journal of Law and Technology*, vol 4. br.1, str. 22-45.
- 22. Necka, Elizabeth. Selecting a reference manager; Reviews of Zotero, Mendeley and ReadBook, 2013. URL: [https://www.apa.org/science/about/psa/2013/12/reference-ma](https://www.apa.org/science/about/psa/2013/12/reference-manager) [nager](https://www.apa.org/science/about/psa/2013/12/reference-manager) (2020-08-08)
- 23. Norman, Frank. From Sci-Mate to Mendeley a brief history of reference managers. URL: http://occamstypewriter.org/trading-knowledge/2010/06/08/this is an edited [\\_version/](http://occamstypewriter.org/trading-knowledge/2010/06/08/this_is_an_edited_version/) (2020-09-18)
- 24. Pažur, I. "Iz naših knjižnica MENDELEY kompas za snalaženje u moru znanstvenih radova", *Kemija u industriji*, vol. 61, br. 4, 2012, str. 238-241. URL: https://hrcak.srce.hr/79560
- 25. Pažur Vojvodić, Ivana. "Zotero program za bibliografski menadžment." *Kemija u industriji*, vol. 58, br. 7-8, 2009, str. 345-347. URL: https://hrcak.srce.hr/38668.
- 26. Reference Manager. URL: [https://en.wikipedia.org/wiki/Reference\\_Manager](https://en.wikipedia.org/wiki/Reference_Manager) (2020- 08-08)
- 27. Reference Management Software. URL: [https://en.wikipedia.org/wiki/Reference\\_](https://en.wikipedia.org/wiki/Reference_management_software) [management\\_software](https://en.wikipedia.org/wiki/Reference_management_software) (2020-08-08)
- 28. Singh, B. P. "Reference Management Software's (RMS): A Boon to Changing Scholarly Communication Landscape." Journal of Information Management vol. 4, br. 1, str. 1-11. URL: [https://www.researchgate.net/publication/335619325\\_REFEREN](https://www.researchgate.net/publication/335619325_REFERENCE_MANAGEMENT_SOFTWARE) [CE\\_MANAGEMENT\\_SOFTWARE'S\\_RMS\\_A\\_BOON\\_TO\\_CHANGING\\_SCHOL](https://www.researchgate.net/publication/335619325_REFERENCE_MANAGEMENT_SOFTWARE) [ARLY\\_COMMUNICATION\\_LANDSCAPE](https://www.researchgate.net/publication/335619325_REFERENCE_MANAGEMENT_SOFTWARE)
- 29. Vanhecke, Thomas E. "Zotero." *Journal of the Medical Library Association : JMLA* vol. 96, br. 3, str. 275-276 URL. [https://www.ncbi.nlm.nih.gov/pmc/articles/PMC2479](https://www.ncbi.nlm.nih.gov/pmc/articles/PMC2479046/) [046/](https://www.ncbi.nlm.nih.gov/pmc/articles/PMC2479046/)
- 30. Why Mendeley? Mendeley Research Manager. URL: [https://guides.lib.uci.edu/](https://guides.lib.uci.edu/Mendeley) [Mendeley](https://guides.lib.uci.edu/Mendeley) (2020-08-29)

31. Zotero | Your personal research assistant. URL:<https://www.zotero.org/> (2020-08-08)

# COMPARISON OF SOFTWARES AND FORMATS FOR MANAGING BIBLIOGRAPHIC NOTES

### <span id="page-57-0"></span>**SUMMARY**

Reference Manager Softwares are software packages that allow users to independently collect and organize bibliographic notes. Zotero and Mendeley are among the most commonly used tools for managing bibliographic notes. These tools are used to create searchable collections according to various criteria and in order to create certain collections, an important functionality of these tools is the ability to automatically import and export bibliographic data from various sources available on the web. Today, there are many formats for data exchange and collection and for the need to create a final paper, two formats have been selected - Endnote XML and BibTeX. The final paper presents two softwares and formats for managing and exchanging bibliographic data and an analysis of the results of automatic import and export of bibliographic data from different sources is available on the web in order to determine possible differences in terms of achieving the two softwares and formats.

**Keywords:** Reference Management Software, Mendeley, Zotero, XML, BibTeX, data exchange, data collection